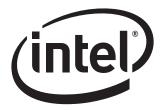

# Intel® Desktop Board D2500CC Technical Product Specification

January 2012 Part Number: G34964-002

# **Revision History**

| Revision | Revision History                                                                   | Date          |
|----------|------------------------------------------------------------------------------------|---------------|
| -001     | First release of the Intel® Desktop Board D2500CC Technical Product Specification. | December 2011 |
| -002     | Specification changes                                                              | January 2012  |

This product specification applies to only the standard Intel® Desktop Board D2500CC with BIOS identifier CCCDT10N.86A.

INFORMATION IN THIS DOCUMENT IS PROVIDED IN CONNECTION WITH INTEL® PRODUCTS. NO LICENSE, EXPRESS OR IMPLIED, BY ESTOPPEL OR OTHERWISE, TO ANY INTELLECTUAL PROPERTY RIGHTS IS GRANTED BY THIS DOCUMENT. EXCEPT AS PROVIDED IN INTEL'S TERMS AND CONDITIONS OF SALE FOR SUCH PRODUCTS, INTEL ASSUMES NO LIABILITY WHATSOEVER, AND INTEL DISCLAIMS ANY EXPRESS OR IMPLIED WARRANTY, RELATING TO SALE AND/OR USE OF INTEL PRODUCTS INCLUDING LIABILITY OR WARRANTIES RELATING TO FITNESS FOR A PARTICULAR PURPOSE, MERCHANTABILITY, OR INFRINGEMENT OF ANY PATENT, COPYRIGHT OR OTHER INTELLECTUAL PROPERTY RIGHT. UNLESS OTHERWISE AGREED IN WRITING BY INTEL, THE INTEL PRODUCTS ARE NOT DESIGNED NOR INTENDED FOR ANY APPLICATION IN WHICH THE FAILURE OF THE INTEL PRODUCT COULD CREATE A SITUATION WHERE PERSONAL INJURY OR DEATH MAY OCCUR.

Intel Corporation may have patents or pending patent applications, trademarks, copyrights, or other intellectual property rights that relate to the presented subject matter. The furnishing of documents and other materials and information does not provide any license, express or implied, by estoppel or otherwise, to any such patents, trademarks, copyrights, or other intellectual property rights.

Intel may make changes to specifications and product descriptions at any time, without notice.

Designers must not rely on the absence or characteristics of any features or instructions marked "reserved" or "undefined." Intel reserves these for future definition and shall have no responsibility whatsoever for conflicts or incompatibilities arising from future changes to them.

Intel® Desktop Boards may contain design defects or errors known as errata, which may cause the product to deviate from published specifications. Current characterized errata are available on request.

Contact your local Intel sales office or your distributor to obtain the latest specifications before placing your product order.

Intel, the Intel logo, and Intel Atom are trademarks of Intel Corporation in the U.S. and/or other countries.

\* Other names and brands may be claimed as the property of others.

Copyright © 2011-2012, Intel Corporation. All rights reserved.

## **Board Identification Information**

#### **Basic Desktop Board D2500CC Identification Information**

| AA Revision | BIOS Revision    | Notes |
|-------------|------------------|-------|
| G43154-303  | CCDT10N.86A.0014 | 1,2   |
| G43154-304  | CCDT10N.86A.0014 | 1,2   |
| G43154-305  | CCDT10N.86A.0030 | 1,2   |
| G43156-301  | CCDT10N.86A.0014 | 1,2   |
| G43156-302  | CCDT10N.86A.0030 | 1,2   |

#### Notes:

- 1. The AA number is found on a small label on the component side of the board.
- 2. The Intel® NM10 Express Chipset used on this AA revision consists of the following component:

| Device | Stepping | S-Spec Numbers |
|--------|----------|----------------|
| D2500  | B2       | SR0D8          |
| NM10   | В0       | SLGXX          |

# **Specification Changes or Clarifications**

Table 1 indicates the Specification Changes or Specification Clarifications that apply to the Intel $^{\$}$  Desktop Board D2500CC.

**Table 1. Specification Changes or Clarifications** 

| Date         | Type of Change           | Description of Changes or Clarifications                                     |
|--------------|--------------------------|------------------------------------------------------------------------------|
| January 2012 | Specification<br>Changes | Correction to Table 14 on page 46 to swap ODD and EVEN pins with each other. |

## **Errata**

Current characterized errata, if any, are documented in a separate Specification Update. See <a href="http://developer.intel.com/products/desktop/motherboard/index.htm">http://developer.intel.com/products/desktop/motherboard/index.htm</a> for the latest documentation.

**Intel Desktop Board D2500CC Technical Product Specification** 

## **Preface**

This Technical Product Specification (TPS) specifies the board layout, components, connectors, power and environmental requirements, and the BIOS for the Intel<sup>®</sup> Desktop Board D2500CC. It describes the standard product and available manufacturing options.

## **Intended Audience**

The TPS is intended to provide detailed, technical information about the Intel Desktop Board D2500CC and its components to the vendors, system integrators, and other engineers and technicians who need this level of information. It is specifically *not* intended for general audiences.

## **What This Document Contains**

| Chapter | Description                                                          |
|---------|----------------------------------------------------------------------|
| 1       | A description of the hardware used on the board                      |
| 2       | A map of the resources of the board                                  |
| 3       | The features supported by the BIOS Setup program                     |
| 4       | A description of the BIOS error messages, beep codes, and POST codes |
| 5       | Regulatory compliance and battery disposal information               |

# **Typographical Conventions**

This section contains information about the conventions used in this specification. Not all of these symbols and abbreviations appear in all specifications of this type.

## Notes, Cautions, and Warnings

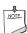

#### **NOTE**

Notes call attention to important information.

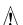

#### **CAUTION**

Cautions are included to help you avoid damaging hardware or losing data.

# **Other Common Notation**

| Used after a signal name to identify an active-low signal (such as USBP0#)  Gigabyte (1,073,741,824 bytes)  Gigabytes per second |
|----------------------------------------------------------------------------------------------------|
|                                                                                                    |
| Gigabytes per second                                                                                                    |
| olgabytes per second                                                                                                    |
| Gigabits per second                                                                                                    |
| Kilobyte (1024 bytes)                                                                                                    |
| Kilobit (1024 bits)                                                                                                    |
| 1000 bits per second                                                                                                    |
| Megabyte (1,048,576 bytes)                                                                                                    |
| Megabytes per second                                                                                                    |
| Megabit (1,048,576 bits)                                                                                                    |
| Megabits per second                                                                                                    |
| Thermal Design Power                                                                                                    |
| An address or data value ending with a lowercase h indicates a hexadecimal value.                                                |
| Volts. Voltages are DC unless otherwise specified.                                                                               |
| This symbol is used to indicate third-party brands and names that are the property of their respective owners.                   |
|                                                                                                    |

# **Contents**

| 1 | Pro  | duct Description                                 |    |
|---|------|--------------------------------------------------|----|
|   | 1.1  | Overview                                         | 11 |
|   |      | 1.1.1 Feature Summary                            | 11 |
|   |      | 1.1.2 Board Layout                               | 13 |
|   |      | 1.1.3 Block Diagram                              |    |
|   | 1.2  | Online Support                                   |    |
|   | 1.3  |                                                  |    |
|   |      | 1.3.1 Intel® D2500 Graphics Subsystem            |    |
|   | 1.4  | System Memory                                    | 18 |
|   | 1.5  | Intel® NM10 Express Chipset                      | 20 |
|   |      | 1.5.2 USB                                        |    |
|   |      | 1.5.3 SATA Support                               |    |
|   | 1.6  | Real-Time Clock Subsystem                        |    |
|   |      | Legacy I/O Controller                            |    |
|   |      | 1.7.1 Serial Ports                               |    |
|   |      | 1.7.2 Parallel Port                              |    |
|   |      | 1.7.3 Keyboard and Mouse Interfaces              |    |
|   | 1.8  | LAN Subsystem                                    |    |
|   |      | 1.8.1 Intel® 82574L Gigabit Ethernet Controllers |    |
|   |      | 1.8.2 LAN Subsystem Software and Drivers         |    |
|   |      | 1.8.3 RJ-45 LAN Connector with Integrated LEDs   | 26 |
|   | 1.9  | Audio Subsystem                                  |    |
|   |      | 1.9.1 Audio Subsystem Software                   |    |
|   |      | 1.9.2 Audio Connectors and Headers               |    |
|   | 1.10 | Hardware Management Subsystem                    |    |
|   |      | 1.10.1 Hardware Monitoring                       |    |
|   |      | 1.10.2 Thermal Monitoring                        |    |
|   | 1.11 | Power Management                                 |    |
|   |      | 1.11.1 ACPI                                      |    |
|   |      | 1.11.2 Hardware Support                          |    |
| 2 | Too  | hnical Reference                                 | •  |
| _ |      |                                                  | 27 |
|   | 2.1  | Memory Map                                       |    |
|   | 2 2  | 2.1.1 Addressable Memory                         |    |
|   | 2.2  | Connectors and Headers                           |    |
|   |      | 2.2.1 Back Panel                                 |    |
|   |      | 2.2.2 Component-side Connectors and Headers      |    |
|   | 2.3  | BIOS Configuration Jumper Block                  |    |
|   | 2.4  | Mechanical Considerations                        |    |
|   |      | 2.4.1 Form Factor                                | 57 |

## **Intel Desktop Board D2500CC Technical Product Specification**

|          | 2.5 | Electrical Considerations                                     | 58  |
|----------|-----|---------------------------------------------------------------|-----|
|          |     | 2.5.1 Fan Header Current Capability                           | 58  |
|          |     | 2.5.2 Add-in Board Considerations                             |     |
|          | 2.6 | Thermal Considerations                                        | 58  |
|          |     | 2.6.1 Passive Heatsink Design in a Passive System Environment | 60  |
|          | 2.7 | Power Consumption                                             | 63  |
|          |     | 2.7.1 Minimum Load Configuration                              | 63  |
|          |     | 2.7.2 Maximum Load Configuration                              | 63  |
|          | 2.8 | Reliability                                                   | 64  |
|          | 2.9 | Environmental                                                 | 64  |
| 3        | 0.4 | erview of BIOS Features                                       |     |
| <b>3</b> | _   |                                                               |     |
|          |     | Introduction                                                  |     |
|          | 3.2 | BIOS Flash Memory Organization                                |     |
|          | 3.3 | Resource Configuration                                        |     |
|          |     | 3.3.1 PCI* Autoconfiguration                                  |     |
|          | 3.4 | System Management BIOS (SMBIOS)                               |     |
|          | 3.5 | Legacy USB Support                                            |     |
|          | 3.6 | BIOS Updates                                                  |     |
|          |     | 3.6.1 BIOS Recovery                                           |     |
|          |     | 3.6.2 Custom Splash Screen                                    |     |
|          | 3.7 | Boot Options                                                  |     |
|          |     | 3.7.1 Optical Drive Boot                                      |     |
|          |     | 3.7.2 Network Boot                                            |     |
|          |     | 3.7.3 Booting Without Attached Devices                        |     |
|          | 2.0 | 3.7.4 Changing the Default Boot Device During POST            |     |
|          | 3.8 | Adjusting Boot Speed                                          |     |
|          |     | 3.8.1 Peripheral Selection and Configuration                  |     |
|          | 2.0 | 3.8.2 BIOS Boot Optimizations                                 |     |
|          | 3.9 | BIOS Security Features                                        | /3  |
| 4        | Boa | ard Status and Error Messages                                 |     |
|          |     | BIOS Beep Codes                                               | 75  |
|          |     | Front-panel Power LED Blink Codes                             |     |
|          |     | BIOS Error Messages                                           |     |
|          |     | Port 80h POST Codes                                           |     |
| _        |     |                                                               | • • |
| 5        | Reg | gulatory Compliance and Battery Disposal Information          |     |
|          | 5.1 | Regulatory Compliance                                         |     |
|          |     | 5.1.1 Safety Standards                                        |     |
|          |     | 5.1.2 European Union Declaration of Conformity Statement      |     |
|          |     | 5.1.3 Product Ecology Statements                              |     |
|          |     | 5.1.4 EMC Regulations                                         |     |
|          |     | 5.1.5 ENERGY STAR* 5.0, e-Standby, and ErP Compliance         |     |
|          |     | 5.1.6 Regulatory Compliance Marks (Board Level)               | 91  |
|          | 5.2 | Battery Disposal Information                                  |     |

| Figur | es                                                                 |                |
|-------|--------------------------------------------------------------------|----------------|
| 1.    | Major Board Components                                             | 13             |
| 2.    | Block Diagram                                                      | 15             |
| 3.    | Memory Channel and SO-DIMM Configuration                           |                |
| 4.    | LAN Connector LED Locations                                        |                |
| 5.    | Back Panel Audio Connectors                                        | 28             |
| 6.    | Thermal Sensors and Fan Header                                     | 30             |
| 7.    | Location of the Standby Power Indicator LED                        | 36             |
| 8.    | Detailed System Memory Address Map                                 | 38             |
| 9.    | Back Panel Connectors                                              | 41             |
| 10.   | I/O Shield Reference Diagram                                       | 42             |
| 11.   | Component-side Connectors and Headers                              | 43             |
| 12.   | Connection Diagram for Front Panel Header                          | 52             |
| 13.   | Connection Diagram for Front Panel USB 2.0 Header                  | 54             |
| 14.   | Connection Diagram for Front Panel USB 2.0 Header with Intel Z-USB |                |
|       | Solid-State Drive or Compatible Device Support                     | 54             |
| 15.   | Location of the BIOS Configuration Jumper Block                    | 55             |
| 16.   | Board Dimensions                                                   | 57             |
| 17.   | Localized High Temperature Zones                                   | 59             |
| 18.   | Fan Location Guide for Chassis Selection (Chassis Orientation is   |                |
|       | Not Restricted)                                                    | 62             |
|       |                                                                    |                |
| Table |                                                                    |                |
| 1.    | Specification Changes or Clarifications                            |                |
| 2.    | Feature Summary                                                    |                |
| 3.    | Board Components Shown in Figure 1                                 |                |
| 4.    | Supported Memory Configurations <sup>1</sup>                       |                |
| 5.    | LAN Connector LED States                                           |                |
| 6.    | Audio Jack Support                                                 |                |
| 7.    | Effects of Pressing the Power Switch                               |                |
| 8.    | Power States and Targeted System Power                             |                |
| 9.    | Wake-up Devices and Events                                         |                |
| 10.   | System Memory Map                                                  |                |
| 11.   | Component-side Connectors and Headers Shown in Figure 11           |                |
| 12.   | TPM Header                                                         |                |
| 13.   | Serial Port Headers                                                |                |
| 14.   | LVDS Data Connector                                                |                |
| 15.   | Backlight Inverter Voltage Selection Jumper                        |                |
| 16.   | FPD Brightness Connector                                           | 47             |
| 17.   | Flat Panel Voltage Selection Jumper                                |                |
| 18.   | System Fan Header                                                  | 47             |
|       |                                                                    |                |
| 19.   | SATA Connectors                                                    | 47             |
| 20.   | SATA ConnectorsFront Panel Wireless Activity LED Header            | 47<br>48       |
|       | SATA Connectors                                                    | 47<br>48<br>48 |

## **Intel Desktop Board D2500CC Technical Product Specification**

| 23. | Front Panel USB 2.0 Headers                                       | . 48 |
|-----|-------------------------------------------------------------------|------|
| 24. | Front Panel USB Header with Intel Z-U130 USB Solid-State Drive or |      |
|     | Compatible Device Support                                         | 48   |
| 25. | Internal S/PDIF Header                                            | 49   |
| 26. | Parallel Port Header                                              | . 49 |
| 27. | Power Connector                                                   | . 51 |
| 28. | Front Panel Header                                                | . 52 |
| 29. | States for a One-Color Power LED                                  | . 53 |
| 30. | BIOS Configuration Jumper Settings                                | . 56 |
| 31. | Fan Header Current Capability                                     | . 58 |
| 32. | Thermal Considerations for Components                             | 60   |
| 33. | Minimum Load Configuration Current and Power Results              | 63   |
| 34. | Maximum Load Configuration Current and Power Results              | 64   |
| 35. | Intel Desktop Board D2500CC Environmental Specifications          | 64   |
| 36. | BIOS Setup Program Menu Bar                                       | 66   |
| 37. | BIOS Setup Program Function Keys                                  |      |
| 38. | Acceptable Drives/Media Types for BIOS Recovery                   | 69   |
| 39. | Boot Device Menu Options                                          | . 71 |
| 40. | Supervisor and User Password Functions                            | . 73 |
| 41. | BIOS Beep Codes                                                   |      |
| 42. | Front-panel Power LED Blink Codes                                 | . 76 |
| 43. | BIOS Error Messages                                               |      |
| 44. | Port 80h POST Code Ranges                                         | . 77 |
| 45. | Port 80h POST Codes                                               | . 78 |
| 46. | Typical Port 80h POST Sequence                                    |      |
| 47. | Safety Standards                                                  | . 83 |
| 48. | EMC Regulations                                                   | . 87 |
| 49. | ENERGY STAR Requirements                                          | . 90 |
| 50. | Regulatory Compliance Marks                                       | 91   |

# **1** Product Description

# 1.1 Overview

## **1.1.1** Feature Summary

Table 2 summarizes the major features of Intel Desktop Board D2500CC.

**Table 2. Feature Summary** 

|                    | AN 1 TT/ (6 7 1 1 6 7 1 1 5 7 7 9 10 1 1 1 7 7 7 7 7 7 7 7 7 7 7 7 7 7 7                                                                                                    |
|--------------------|----------------------------------------------------------------------------------------------------|
| Form Factor        | Mini-ITX (6.7 inches by 6.7 inches [170 millimeters by 170 millimeters]) compatible with microATX                                                                            |
| Processor          | Passively-cooled, soldered-down Dual-Core Intel® Atom™ processor with                                                                                                    |
|                    | integrated graphics and integrated memory controller                                                                                                    |
| Memory             | Two 204-pin DDR3 SDRAM Small Outline Dual Inline Memory Module<br>(SO DIMM) sockets                                                                                          |
|                    | Support for DDR3 1066 MHz, DDR3 1333 MHz, and DDR3 1600 MHz SO DIMMs                                                                                                    |
|                    | Note: DDR3 1333 MHz and DDR3 1600 MHz memory will run at 1066 MHz                                                                                                    |
|                    | Support for up to 4 GB of system memory on a single SO-DIMM                                                                                                    |
| Chipset            | Passively cooled Intel® NM10 Express Chipset                                                                                                    |
| Audio              | Multi-streaming 5.1 (6-channel) audio subsystem support based on the Realtek* ALC662 high definition audio codec                                                             |
| Internal Graphics  | Onboard Intel® graphics subsystem with support for:                                                                                                    |
|                    | Analog displays (VGA)                                                                                                    |
|                    | Digital displays (DVI-I)                                                                                                    |
|                    | Flat Panel displays (LVDS interface)                                                                                                    |
| Legacy I/O Control | Winbond W83627DHG-P based Legacy I/O controller for hardware management,                                                                                                    |
|                    | serial, parallel, and PS/2* ports                                                                                                    |
| Peripheral         | Seven USB 2.0 ports:                                                                                                    |
| Interfaces         | <ul> <li>Four back panel ports</li> </ul>                                                                                                    |
|                    | <ul> <li>Two ports are implemented with a dual port internal header for front panel<br/>cabling</li> </ul>                                                                   |
|                    | <ul> <li>One port is implemented with an internal header (brown-colored) that<br/>supports an Intel<sup>®</sup> Z-U130 USB Solid-State Drive or compatible device</li> </ul> |
|                    | Two Serial ATA (SATA) 3.0 Gb/s connectors (supporting IDE and AHCI mode)                                                                                                    |
|                    | One parallel port header                                                                                                    |
|                    | Two serial port connectors on the back panel                                                                                                    |
|                    | Two serial port headers                                                                                                    |
|                    | One PS/2-style keyboard port                                                                                                    |
|                    | One PS/2-style mouse port                                                                                                    |
| LAN Support        | Gigabit (10/100/1000 Mb/s) dual LAN subsystem using two Intel 82574L Gigabit Ethernet Controllers                                                                            |

continued

## **Intel Desktop Board D2500CC Technical Product Specification**

**Table 2. Feature Summary** (continued)

| BIOS                      | Intel <sup>®</sup> BIOS (resident in the SPI Flash device)                               |
|---------------------------|------------------------------------------------------------------------------------------|
|                           | Support for Advanced Configuration and Power Interface (ACPI), Plug and Play, and SMBIOS |
| Instantly Available       | Suspend to RAM support                                                                   |
| PC Technology             | Wake on PCI, PCI Express*, PS/2, serial, front panel, USB ports, and LAN                 |
| Expansion<br>Capabilities | One Conventional PCI bus connector (with riser card support for up to two PCI cards)     |
| •                         | One PCI Express Full-/Half-Mini Card slot                                                |
| Hardware Monitor          | Hardware monitoring through the Winbond I/O controller                                   |
| Subsystem                 | Voltage sense to detect out of range power supply voltages                               |
|                           | Thermal sense to detect out of range thermal values                                      |
|                           | One fan header                                                                           |
|                           | One fan sense input used to monitor fan activity                                         |
|                           | Fan speed control                                                                        |

# 1.1.2 Board Layout

Figure 1 shows the location of the major components.

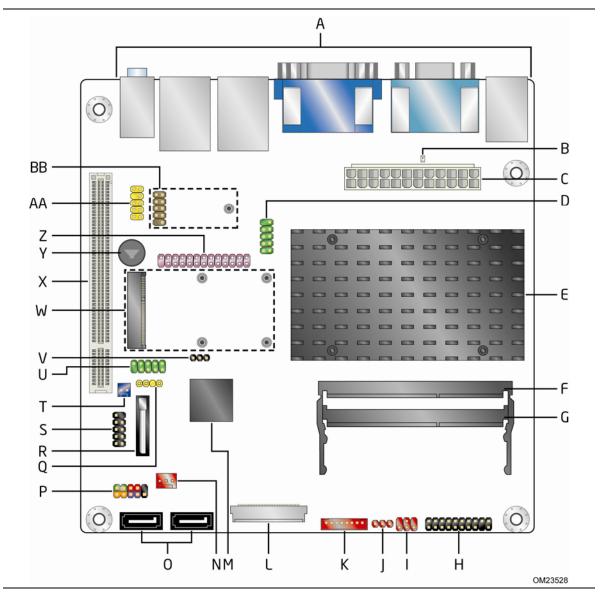

Figure 1. Major Board Components

Table 3 lists the components identified in Figure 1.

## **Intel Desktop Board D2500CC Technical Product Specification**

Table 3. Board Components Shown in Figure 1

| Item/callout  |                                                                                                    |
|---------------|----------------------------------------------------------------------------------------------------|
| from Figure 1 | Description                                                                                                 |
| Α             | Back panel connectors                                                                                       |
| В             | Standby power LED                                                                                           |
| С             | Processor core power connector (2 x 12)                                                                     |
| D             | Serial port header                                                                                          |
| E             | Intel Atom processor                                                                                        |
| F             | SO-DIMM channel A DIMM 0 socket                                                                             |
| G             | SO-DIMM channel A DIMM 1 socket                                                                             |
| Н             | Trusted Platform Module (TPM) header                                                                        |
| I             | Backlight inverter voltage selection jumper                                                                 |
| J             | Flat panel voltage selection jumper                                                                         |
| K             | FPD brightness connector                                                                                    |
| L             | LVDS data connector                                                                                         |
| M             | Intel NM10 Express Chipset                                                                                  |
| N             | System fan header                                                                                           |
| 0             | SATA connectors                                                                                             |
| P             | Front panel header                                                                                          |
| Q             | S/PDIF header                                                                                               |
| R             | Battery                                                                                                    |
| S             | Front panel USB 2.0 header                                                                                  |
| Т             | Front Panel Wireless Activity LED header                                                                    |
| U             | Serial port header                                                                                          |
| V             | BIOS setup configuration jumper block                                                                       |
| W             | PCI Express Full-/Half-Mini Card slot                                                                       |
| X             | Conventional PCI bus add-in card connector                                                                  |
| Υ             | Piezoelectric speaker                                                                                       |
| Z             | Parallel port header                                                                                        |
| AA            | Front panel audio header                                                                                    |
| ВВ            | Front panel USB header with Intel Z-U130 USB Solid-State Drive or compatible device support (brown-colored) |

# 1.1.3 Block Diagram

Figure 2 is a block diagram of the major functional areas.

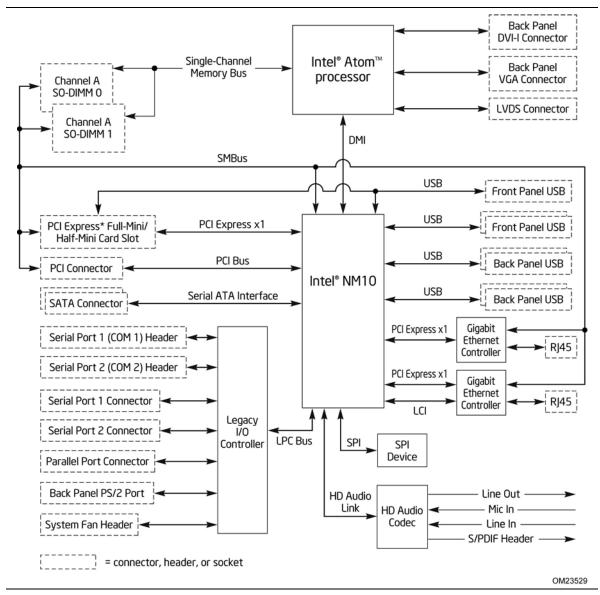

Figure 2. Block Diagram

# 1.2 Online Support

| To find information about                                    | Visit this World Wide Web site:                                    |
|--------------------------------------------------------------|--------------------------------------------------------------------|
| Intel Desktop Board D2500CC                                  | http://www.intel.com/products/motherboard/index.htm                |
| Desktop Board Support                                        | http://www.intel.com/p/en US/support?iid=hdr+support               |
| Available configurations for the Intel Desktop Board D2500CC | http://ark.intel.com                                               |
| Supported processors                                         | http://processormatch.intel.com                                    |
| Chipset information                                          | http://www.intel.com/products/desktop/chipsets/index.htm           |
| BIOS and driver updates                                      | http://downloadcenter.intel.com                                    |
| Tested memory                                                | http://www.intel.com/support/motherboards/desktop/sb/CS-025414.htm |
| Integration information                                      | http://www.intel.com/support/go/buildit                            |

## 1.3 Processor

The board has a passively-cooled, soldered-down Dual-Core Intel Atom processor with integrated graphics and integrated memory controller.

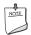

## NOTE

The board is designed to be passively cooled in a properly ventilated chassis. Chassis venting locations are recommended above the processor heatsink area for maximum heat dissipation effectiveness.

| For information about   | Refer to                 |
|-------------------------|--------------------------|
| Power supply connectors | Section 2.2.2.3, page 51 |

# 1.3.1 Intel<sup>®</sup> D2500 Graphics Subsystem

# **1.3.1.1** Intel® Graphics Media Accelerator 3600 Graphics Controller (Intel® GMA)

The Intel® GMA 3600 graphics controller features the following:

- 400 MHz core frequency
- High quality texture engine
  - DX9.3\* and OpenGL\* 3.0 compliant
  - Hardware Pixel Shader 4.1
  - Vertex Shader Model 4.1
- Video
  - H.264 and VC1 hardware decoder
  - HDCP1.3
- Display
  - Supports VGA displays up to 1920 x 1200 at 60 Hz refresh (WUXGA)
  - Supports DVI digital displays up to 1900 x 1200 at 60 Hz refresh rate and analog (VGA) displays via a converter
  - Supports LVDS flat panel displays up to 1920 x 1200 at 60Hz refresh (WUXGA)
  - Dual independent display support

| For information about                     | Refer to             |
|-------------------------------------------|----------------------|
| Obtaining graphics software and utilities | Section 1.2, page 16 |

## 1.4 System Memory

The board has two 204-pin DDR3 SO-DIMM sockets and supports the following memory features:

- DDR3 SDRAM SO-DIMMs with gold-plated contacts
- Unbuffered, single-sided or double-sided DIMMs
- 4 GB maximum total system memory
- Minimum total system memory: 256 MB
- Non-ECC DIMMs
- Serial Presence Detect
- DDR3 1066 MHz, DDR3 1333 MHz, DDR3 1600 MHz SO-DIMMs
   (DDR3 1333 MHz and DDR3 1600 MHz memory will run at 1066 MHz)

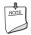

#### NOTE

Due to passively-cooled thermal constraints, system memory must have an operating temperature rating of 85 °C.

The board is designed to be passively cooled in a properly ventilated chassis. Chassis venting locations are recommended above the system memory area for maximum heat dissipation effectiveness.

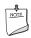

#### **NOTE**

To be fully compliant with all applicable DDR3 SDRAM memory specifications, the board should be populated with SO-DIMMs that support the Serial Presence Detect (SPD) data structure. This allows the BIOS to read the SPD data and program the chipset to accurately configure memory settings for optimum performance. If non-SPD memory is installed, performance and reliability may be impacted or the SO-DIMMs may not function under the determined frequency.

Table 4 lists the supported SO-DIMM configurations.

Table 4. Supported Memory Configurations<sup>1</sup>

| Raw Card<br>Version | SO-DIMM<br>Capacity | DRAM Device<br>Technology | DRAM<br>Organization | # of DRAM<br>Devices |
|---------------------|---------------------|---------------------------|----------------------|----------------------|
| В                   | 1 GB                | 1 Gb                      | 128 M x 8            | 8                    |
| Б                   | 2 GB                | 2 Gb                      | 256 M x 8            | 8                    |
|                     | 2 GB                | 1 Gb                      | 128 M x 8            | 16                   |
| Г                   | 4 GB <sup>2</sup>   | 2 Gb                      | 256 M x 8            | 16                   |

#### Notes:

- 1. System memory configurations are based on availability and are subject to change.
- 2. Support for one 4 GB SO-DIMM installed in slot 1. Slot 0 must be left empty.

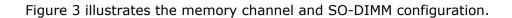

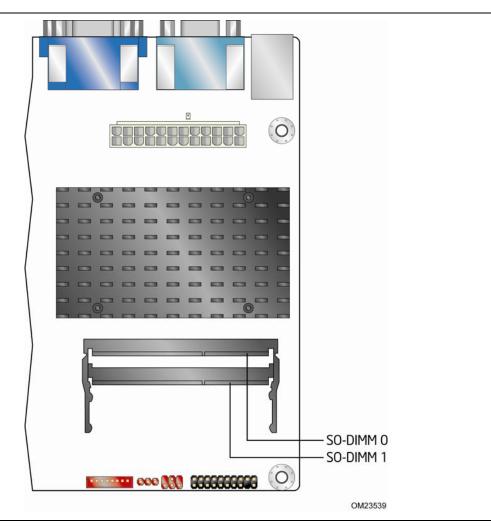

Figure 3. Memory Channel and SO-DIMM Configuration

# 1.5 Intel® NM10 Express Chipset

The Intel NM10 Express Chipset provides interfaces to the processor and the USB, SATA, LPC, LAN, PCI, and PCI Express interfaces. The Intel NM10 Express Chipset is a centralized controller for the board's I/O paths.

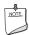

#### **NOTE**

The board is designed to be passively cooled in a properly ventilated chassis. Chassis venting locations are recommended above the processor heatsink area for maximum heat dissipation effectiveness.

| For information about          | Refer to                                                 |
|--------------------------------|----------------------------------------------------------|
| The Intel NM10 Express chipset | http://www.intel.com/products/desktop/chipsets/index.htm |
| Resources used by the chipset  | Chapter 2                                                |

## 1.5.1.1 Video Memory Allocation

Video memory is allocated from the total available system memory for the efficient balancing of 2-D/3-D graphics performance and overall system performance. Dynamic allocation of system memory to video memory is as follows:

- 256 MB total RAM results in 32 MB video RAM
- 512 MB total RAM results in 64 MB video RAM
- 1 GB total RAM results in 128 MB video RAM
- 2 GB total RAM results in 224 MB video RAM

## 1.5.1.2 Analog Display (VGA)

The VGA port supports analog displays. The maximum supported resolution is  $1920 \times 1200$  (WUXGA) at a 60 Hz refresh rate. The VGA port is enabled for POST whenever a monitor is attached.

## 1.5.1.3 Digital Visual Interface (DVI-I)

The DVI-I port supports both digital and analog DVI displays. The maximum supported resolution is  $1920 \times 1200$  (WUXGA). The DVI port is compliant with the DVI 1.0 specification. DVI analog output can also be converted to VGA using a DVI-VGA converter.

## 1.5.1.4 Flat Panel Interface (LVDS)

The flat panel interface (LVDS) supports the following:

- Panel support up to WXGA+ (1920 x 1200)
- 25 MHz to 112 MHz single-channel; @18 or 24 bpp
  - TFT panel type
- Panel fitting, panning, and center mode
- CPIS 1.5 compliant
- Spread spectrum clocking
- Panel power sequencing
- Integrated PWM interface for LCD backlight inverter control
- Flat panel brightness control via front panel button input as well as Windows\* 7 "Screen brightness" adjustment slider

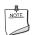

## NOTE

Support for flat panel display configuration complies with the following:

- 1. Internal flat panel display settings are not exposed through Intel<sup>®</sup> Integrator Toolkit or Intel<sup>®</sup> Integrator Assistant GUIs.
- 2. Internal flat panel display settings will not be overwritten by loading BIOS setup defaults.
- 3. Internal flat panel display settings will be preserved across BIOS updates.

### 1.5.1.5 Configuration Modes

For monitors attached to the VGA port, video modes supported by this board are based on the Extended Display Identification Data (EDID) protocol.

Video mode configuration for LVDS displays is supported as follows:

- Automatic panel identification via Extended Display Identification Data (EDID) for panels with onboard EDID support
- Panel selection from common predefined panel types (without onboard EDID)
- Custom EDID payload installation for ultimate parameter flexibility, allowing custom definition of EDID data on panels without onboard EDID

In addition, BIOS setup provides the following configuration parameters for internal flat panel displays:

- Screen Brightness: allows the end user to set the screen brightness for the display effective through the Power-On Self Test stage (such as while showing the splash screen image and BIOS setup). Windows 7 will ignore this setting in favor of the native "screen brightness" control provided by the operating system.
- Brightness Steps: allows the system integrator to configure the brightness steps for the operating system's "screen brightness" control (such as the "Screen brightness" adjustment slider under the Windows 7 "Power Options" control panel).
- Flat Panel Configuration Changes Lock: allows the system integrator to "lock" critical settings of the LVDS configuration to avoid end users potentially rendering the display unusable.
- Color Depth: allows the system integrator to select whether the panel is 24 bpp or 18 bpp.
- Inverter Frequency and Polarity: allows the system integrator to set the operating frequency and polarity of the panel inverter board.
- Maximum and Minimum Inverter Current Limit (%): allows the system integrator
  to set maximum PWM%, as appropriate, according to the power requirements of
  the internal flat panel display and the selected inverter board.
- Panel Power Sequencing: allows the system integrator to adjust panel sequencing parameters, if necessary.

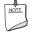

#### **NOTE**

Support for flat panel display configuration complies with the following:

- 1. Internal flat panel display settings are not exposed through Intel<sup>®</sup> Integrator Toolkit or Intel<sup>®</sup> Integrator Assistant GUIs.
- 2. Internal flat panel display settings will not be overwritten by loading BIOS setup defaults.
- 3. Internal flat panel display settings will be preserved across BIOS updates.

## 1.5.2 USB

The board provides up to seven USB 2.0 ports, supports UHCI and EHCI, and uses UHCI- and EHCI-compatible drivers:

- Four back panel ports
- Two ports are implemented with a dual port internal header for front panel cabling
- One port is implemented with an internal header (brown-colored) that supports an Intel<sup>®</sup> Z-U130 USB Solid-State Drive or compatible device

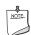

## **NOTE**

Computer systems that have an unshielded cable attached to a USB port may not meet FCC Class B requirements, even if no device is attached to the cable. Use shielded cable that meets the requirements for full-speed devices.

| For information about                                | Refer to           |
|------------------------------------------------------|--------------------|
| The location of the USB connectors on the back panel | Figure 9, page 41  |
| The location of the front panel USB headers          | Figure 11, page 43 |

## 1.5.3 SATA Support

The board provides two SATA interface connectors that support one device per connector.

The board's SATA controller offers independent SATA ports with a theoretical maximum transfer rate of 3.0 Gb/s on each port. One device can be installed on each port for a maximum of two SATA devices. A point-to-point interface is used for host to device connections, unlike PATA which supports a master/slave configuration and two devices on each channel.

For compatibility, the underlying SATA functionality is transparent to the operating system. The SATA controller supports IDE and AHCI configuration and can operate in both legacy and native modes. In legacy mode, standard ATA I/O and IRQ resources are assigned (IRQ 14 and 15). In native mode, standard Conventional PCI bus resource steering is used. Native mode is the preferred mode for configurations using the Windows Vista\* operating system.

| For information about               | Refer to             |
|-------------------------------------|----------------------|
| Obtaining AHCI driver               | Section 1.2, page 16 |
| The location of the SATA connectors | Figure 11, page 43   |

## 1.6 Real-Time Clock Subsystem

A coin-cell battery (CR2032) powers the real-time clock and CMOS memory. When the computer is not plugged into a wall socket, the battery has an estimated life of three years. When the computer is plugged in, the standby current from the power supply extends the life of the battery. The clock is accurate to  $\pm$  13 minutes/year at 25 °C with 3.3 VSB applied.

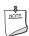

#### NOTE

If the battery and AC power fail, custom defaults, if previously saved, will be loaded into CMOS RAM at power-on.

When the voltage drops below a certain level, the BIOS Setup program settings stored in CMOS RAM (for example, the date and time) might not be accurate. Replace the battery with an equivalent one. Figure 1 on page 13 shows the location of the battery.

# 1.7 Legacy I/O Controller

The Legacy I/O Controller provides the following features:

- Two serial port headers
- Two serial port connectors on the back panel
- One parallel port header with Enhanced Parallel Port (EPP) support
- Serial IRQ interface compatible with serialized IRQ support for Conventional PCI bus systems
- PS/2-style keyboard and mouse ports
- Intelligent power management, including a programmable wake-up event interface
- Conventional PCI bus power management support

The BIOS Setup program provides configuration options for the Legacy I/O controller.

| For information about                  | Refer to             |
|----------------------------------------|----------------------|
| The location of the headers            | Figure 11, page 43   |
| The serial port headers signal mapping | Table 13, on page 45 |

#### 1.7.1 Serial Ports

The four serial ports (two back panel connectors and two internal headers) support data transfers at speeds up to 115.2 kb/s with BIOS support.

| For information about                      | Refer to          |
|--------------------------------------------|-------------------|
| The location of the serial port connectors | Figure 9, page 41 |

#### 1.7.2 Parallel Port

Use the BIOS Setup program to set the parallel port mode for the 25-pin D-Sub parallel port header.

| For information about                       | Refer to          |
|---------------------------------------------|-------------------|
| The location of the parallel port connector | Figure 9, page 41 |

## 1.7.3 Keyboard and Mouse Interfaces

PS/2 keyboard and mouse connectors are located on the back panel.

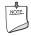

#### NOTE

The keyboard is supported in the top PS/2 connector and the mouse is supported in the bottom PS/2 connector. Power to the computer should be turned off before a keyboard or mouse is connected or disconnected.

| For information about                             | Refer to          |
|---------------------------------------------------|-------------------|
| The location of the keyboard and mouse connectors | Figure 9, page 41 |

## 1.8 LAN Subsystem

The LAN subsystem consists of the following:

- Intel NM10 Express Chipset
- Two Intel 82574L Gigabit Ethernet Controllers (10/100/1000 Mb/s)
- RJ-45 LAN connector with integrated status LEDs

Additional features of the LAN subsystem include:

- CSMA/CD protocol engine
- LAN connect interface that supports the Ethernet controller
- Conventional PCI bus power management
  - Supports ACPI technology
  - Supports LAN wake capabilities

## 1.8.1 Intel® 82574L Gigabit Ethernet Controllers

The Intel® 82574L Gigabit Ethernet Controllers support the following features:

- PCI Express link
- 10/100/1000 IEEE 802.3 compliant
- Compliant to IEEE 802.3x flow control support
- 802.1p and 802.1q
- TCP, IP, and UDP checksum offload (for IPv4 and IPv6)
- Transmit TCP segmentation
- Full device driver compatibility
- PCI Express power management support

## 1.8.2 LAN Subsystem Software and Drivers

LAN software and drivers are available from Intel's World Wide Web site.

| For information about              | Refer to                        |
|------------------------------------|---------------------------------|
| Obtaining LAN software and drivers | http://downloadcenter.intel.com |

## 1.8.3 RJ-45 LAN Connector with Integrated LEDs

Two LEDs are built into the RJ-45 LAN connectors (shown in Figure 4).

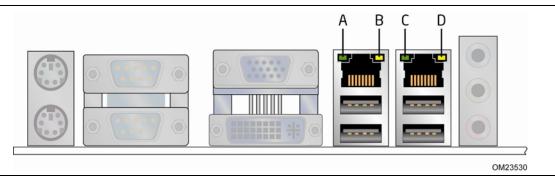

Figure 4. LAN Connector LED Locations

Table 5 describes the LED states when the board is powered up and the Ethernet LAN subsystem is operating.

**Table 5. LAN Connector LED States** 

| LED                  | LED Color    | LED State | Condition                                      |  |
|----------------------|--------------|-----------|------------------------------------------------|--|
|                      |              | Off       | LAN link is not established.                   |  |
| Link/Activity (A, C) | Green        | On        | LAN link is established.                       |  |
|                      |              | Blinking  | LAN activity is occurring.                     |  |
|                      |              | Off       | 10 Mb/s data rate is selected or negotiated.   |  |
| Link Speed (B, D)    | Green/Yellow | Green     | 100 Mb/s data rate is selected or negotiated.  |  |
|                      |              | Yellow    | 1000 Mb/s data rate is selected or negotiated. |  |

## 1.9 Audio Subsystem

The board supports the Intel<sup>®</sup> High Definition Audio (Intel<sup>®</sup> HD Audio) subsystem. The audio subsystem consists of the following:

- Intel NM10 Express Chipset
- Realtek ALC662 audio codec

The audio subsystem has the following features:

- Advanced jack sense for the back panel audio jacks that enables the audio codec to recognize the device that is connected to an audio port. The back panel audio jacks are capable of retasking according to the user's definition, or can be automatically switched depending on the recognized device type.
- Front panel Intel HD Audio and AC '97 audio support.
- 3-port analog audio out stack.
- Windows 7 Premium certification.
- A signal-to-noise (S/N) ratio of 95 dB.

Table 6 lists the supported functions of the front panel and back panel audio jacks.

**Table 6. Audio Jack Support** 

|                     | Micro-  |              | Line Out     | Line In    |         |
|---------------------|---------|--------------|--------------|------------|---------|
| Audio Jack          | phone   | Headphones   | (Front Spks) | (Stereo 2) | Mic-In  |
| Front panel - Green |         | Default      |              |            |         |
| Front panel – Pink  | Default |              |              |            |         |
| Back panel – Blue   |         |              |              | Default    |         |
| Back panel – Green  |         | (ctrl panel) | Default      |            |         |
| Back panel – Pink   |         |              |              |            | Default |

## 1.9.1 Audio Subsystem Software

Audio software and drivers are available from Intel's World Wide Web site.

| For information about                | Refer to             |
|--------------------------------------|----------------------|
| Obtaining audio software and drivers | Section 1.2, page 16 |

## 1.9.2 Audio Connectors and Headers

The board contains audio connectors and headers on both the back panel and the component side of the board. The component-side audio headers include front panel audio (a  $2 \times 5$ -pin header that provides mic in and line out signals for front panel audio connectors).

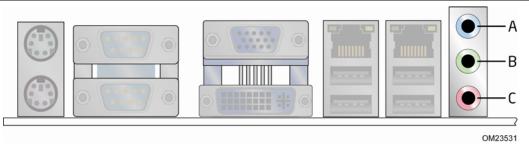

| Item | Description |  |
|------|-------------|--|
| Α    | Line in     |  |
| В    | Line out    |  |
| С    | Mic in      |  |

**Figure 5. Back Panel Audio Connectors** 

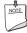

#### **NOTE**

The back panel audio line out connector is designed to power headphones or amplified speakers only. Poor audio quality occurs if passive (non-amplified) speakers are connected to this output.

| For information about                                                 | Refer to                 |
|-----------------------------------------------------------------------|--------------------------|
| The locations of the front panel audio header and S/PDIF audio header | Figure 11, page 43       |
| The signal names of the front panel audio header and S/PDIF header    | Section 2.2.2.1, page 45 |
| The back panel audio connectors                                       | Figure 5, page 28        |

## 1.10 Hardware Management Subsystem

The hardware management features enable the board to be compatible with the Wired for Management (WfM) specification. The board has several hardware management features, including the following:

- Thermal monitoring
- Voltage monitoring

## 1.10.1 Hardware Monitoring

The hardware monitoring and fan control subsystem is based on the Winbond W83627DHG-P device, which supports the following:

- System ambient temperature monitoring
- System fan speed monitoring
- Power monitoring of +12 V, +5 V, +5 Vstdby, +3.3 V, and +VCCP
- SMBus interface

# 1.10.2 Thermal Monitoring

Figure 6 shows the locations of the thermal sensors and fan header.

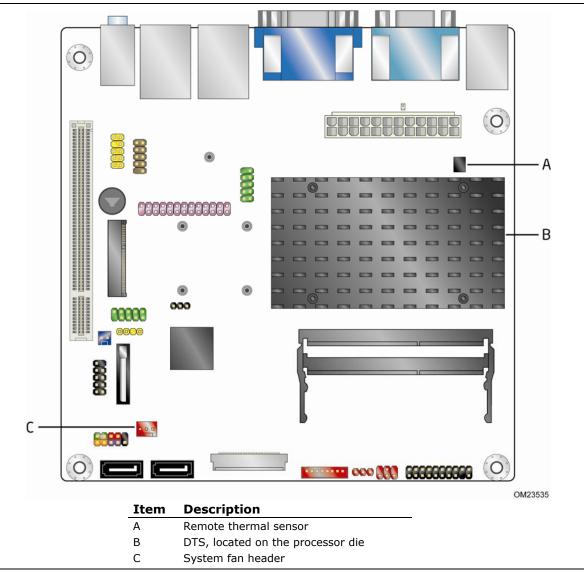

Figure 6. Thermal Sensors and Fan Header

## 1.11 Power Management

Power management is implemented at several levels, including:

- Software support through Advanced Configuration and Power Interface (ACPI)
- Hardware support:
  - Power connector
  - Fan header
  - LAN wake capabilities
  - Instantly Available PC technology
  - Wake from USB
  - Wake from PS/2 devices
  - Wake from serial port
  - Power Management Event signal (PME#) wake-up support
  - WAKE# signal wake-up support

#### 1.11.1 ACPI

ACPI gives the operating system direct control over the power management and Plug and Play functions of a computer. The use of ACPI with the board requires an operating system that provides full ACPI support. ACPI features include:

- Plug and Play (including bus and device enumeration)
- Power management control of individual devices, add-in boards (some add-in boards may require an ACPI-aware driver), video displays, and hard disk drives
- Methods for achieving less than 15-watt system operation in the power-on/standby sleeping state
- A Soft-off feature that enables the operating system to power-off the computer
- Support for multiple wake-up events (see Table 9 on page 33)
- Support for a front panel power and sleep mode switch

Table 7 lists the system states based on how long the power switch is pressed, depending on how ACPI is configured with an ACPI-aware operating system.

**Table 7. Effects of Pressing the Power Switch** 

| If the system is in this state      | and the power switch is pressed for | the system enters this state                   |
|-------------------------------------|-------------------------------------|------------------------------------------------|
| Off<br>(ACPI G2/G5 – Soft off)      | Less than four seconds              | Power-on<br>(ACPI G0 – working state)          |
| On<br>(ACPI G0 – working state)     | Less than four seconds              | Power-off<br>(ACPI G2/G5 – Soft off)           |
| On<br>(ACPI G0 – working state)     | More than four seconds              | Fail safe power-off<br>(ACPI G2/G5 – Soft off) |
| Sleep<br>(ACPI G1 – sleeping state) | Less than four seconds              | Wake-up<br>(ACPI G0 – working state)           |
| Sleep<br>(ACPI G1 – sleeping state) | More than four seconds              | Power-off<br>(ACPI G2/G5 – Soft off)           |

#### 1.11.1.1 System States and Power States

Under ACPI, the operating system directs all system and device power state transitions. The operating system puts devices in and out of low-power states based on user preferences and knowledge of how devices are being used by applications. Devices that are not being used can be turned off. The operating system uses information from applications and user settings to put the system as a whole into a low-power state.

Table 8 lists the power states supported by the board along with the associated system power targets. See the ACPI specification for a complete description of the various system and power states.

**Table 8. Power States and Targeted System Power** 

| Global<br>States                                                 | Sleeping States                                                   | Processor<br>States | Device States                                                                                       | Targeted System Power (Note 1)                                 |
|------------------------------------------------------------------|-------------------------------------------------------------------|---------------------|----------------------------------------------------------------------------------------------------|----------------------------------------------------------------|
| G0 – working<br>state                                            | S0 – working                                                      | C0 – working        | D0 – working state.                                                                                 | Full power > 30 W                                              |
| G1 – sleeping<br>state                                           | S3 – Suspend to<br>RAM. Context<br>saved to RAM.                  | No power            | D3 – no power<br>except for<br>wake-up logic.                                                       | Power < 5 W (Note 2)                                           |
| G1 – sleeping<br>state                                           | S4 – Suspend to disk. Context saved to disk.                      | No power            | D3 – no power<br>except for<br>wake-up logic.                                                       | Power < 5 W (Note 2)                                           |
| G2/S5                                                            | S5 – Soft off.<br>Context not saved.<br>Cold boot is<br>required. | No power            | D3 – no power<br>except for<br>wake-up logic.                                                       | Power < 5 W (Note 2)                                           |
| G3 – mechanical off. AC power is disconnected from the computer. | No power to the system.                                           | No power            | D3 – no power for<br>wake-up logic,<br>except when<br>provided by<br>battery or<br>external source. | No power to the system.<br>Service can be performed<br>safely. |

#### Notes:

- 1. Total system power is dependent on the system configuration, including add-in boards and peripherals powered by the system's power supply.
- 2. Dependent on the standby power consumption of wake-up devices used in the system.

## 1.11.1.2 Wake-up Devices and Events

Table 9 lists the devices or specific events that can wake the computer from specific states.

Table 9. Wake-up Devices and Events

| Devices/events that wake up the system | from this sleep state      |
|----------------------------------------|----------------------------|
| Power switch                           | S3, S4, S5 (Note 1)        |
| RTC alarm                              | S3, S4, S5 (Note 1)        |
| LAN                                    | S3, S4, S5 (Note 1)        |
| USB                                    | S3 <sup>(Note 2)</sup>     |
| WAKE#                                  | S3, S4, S5 (Note 1)        |
| PME# signal                            | S3, S4, S5 (Note 1)        |
| Serial port                            | S3                         |
| PS/2 devices                           | S3, S4, S5 (Notes 1 and 3) |

#### Notes:

- 1. S4 implies operating system support only.
- 2. USB ports must be turned off during S4/S5 states.
- 3. PS/2 wake from S5 should have a selection in the BIOS to enable wake from a combination key (Alt + Print Screen) or the keyboard power button.

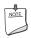

## **NOTE**

The use of these wake-up events from an ACPI state requires an operating system that provides full ACPI support. In addition, software, drivers, and peripherals must fully support ACPI wake events.

## 1.11.2 Hardware Support

The board provides several power management hardware features, including:

- Power connector
- Fan header
- LAN wake capabilities
- Instantly Available PC technology
- Wake from USB
- Wake from PS/2 devices
- Power Management Event signal (PME#) wake-up support
- WAKE# signal wake-up support
- +5V Standby Power Indicator LED

LAN wake capabilities and Instantly Available PC technology require power from the +5 V standby line.

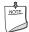

#### **NOTE**

The use of Wake from USB technologies from an ACPI state requires an operating system that provides full ACPI support.

#### 1.11.2.1 Fan Header

The function/operation of the fan header is as follows:

- The fan is on when the board is in the S0 state.
- The fan is off when the board is off or in the S3, S4, or S5 state.
- The system fan header supports closed-loop fan control that can adjust the fan speed and is wired to a fan tachometer input.
- The fan header supports +12 V, 3-wire fans at 1 A maximum.

| For information about                               | Refer to          |
|-----------------------------------------------------|-------------------|
| The locations of the fan header and thermal sensors | Figure 6, page 30 |
| The signal names of the system fan header           | Table 18, page 46 |

## 1.11.2.2 LAN Wake Capabilities

LAN wake capabilities enable remote wake-up of the computer through a network. The LAN subsystem network adapter monitors network traffic at the Media Independent Interface. The board supports LAN wake capabilities with ACPI in the following ways:

- By Ping
- By Magic Packet

Upon detecting the configured wake packet type, the LAN subsystem asserts a wakeup signal that powers up the computer.

## 1.11.2.3 Instantly Available PC Technology

Instantly Available PC technology enables the board to enter the ACPI S3 (Suspend-to-RAM) sleep-state. While in the S3 sleep-state, the computer will appear to be off (the hard drive(s) and fan will power off, the front panel LED will blink). When signaled by a wake-up device or event, the system quickly returns to its last known state. Table 9 on page 33 lists the devices and events that can wake the computer from the S3 state.

The board supports the *PCI Bus Power Management Interface Specification*. Add-in boards that also support this specification can participate in power management and can be used to wake the computer.

#### 1.11.2.4 Wake from USB

USB bus activity wakes the computer from an ACPI S3 state.

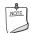

#### NOTE

Wake from USB requires the use of a USB peripheral that supports Wake from USB and support in the operating system.

#### 1.11.2.5 PME# Signal Wake-up Support

When the PME# signal on the PCI bus is asserted, the computer wakes from an ACPI S3, S4, or S5 state (with Wake on PME enabled in the BIOS).

## 1.11.2.6 Wake from PS/2 Devices

PS/2 keyboard activity wakes the computer from an ACPI S3, S4, or S5 state. However, when the computer is in an ACPI S4 or S5 state, the only PS/2 activity that will wake the computer is the Alt + Print Screen or the Power Key available only on some keyboards.

## 1.11.2.7 WAKE# Signal Wake-up Support

When the WAKE# signal on the PCI Express bus is asserted, the computer wakes from an ACPI S3, S4, or S5 state.

#### 1.11.2.8 Wake from Serial Port

Serial port activity wakes the computer from an ACPI S3 state.

### 1.11.2.9 +5 V Standby Power Indicator LED

The +5 V standby power indicator LED shows that power is still present even when the computer appears to be off. Figure 7 shows the location of the standby power indicator LED.

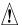

### **CAUTION**

If AC power has been switched off and the standby power indicator is still lit, disconnect the power cord before installing or removing any devices connected to the board. Failure to do so could damage the board and any attached devices.

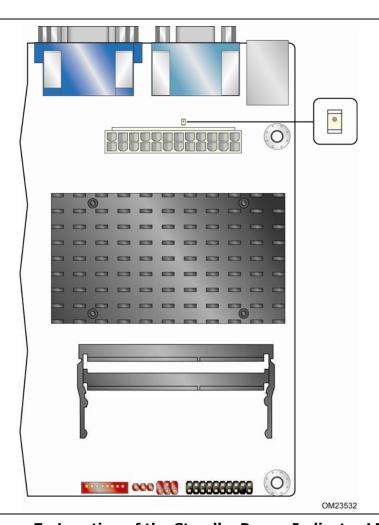

Figure 7. Location of the Standby Power Indicator LED

# 2 Technical Reference

# 2.1 Memory Map

# 2.1.1 Addressable Memory

The board utilizes 4 GB of addressable system memory. Typically the address space that is allocated for Conventional PCI bus add-in cards, PCI Express configuration space, BIOS (SPI Flash), and chipset overhead resides above the top of DRAM (total system memory). On a system that has 4 GB of system memory installed, it is not possible to use all of the installed memory due to system address space being allocated for other system critical functions. These functions include the following:

- BIOS/ SPI Flash (2 MB)
- Local APIC (19 MB)
- Direct Media Interface (40 MB)
- Internal graphics address registers
- Memory-mapped I/O that is dynamically allocated for Conventional PCI add-in cards

The amount of installed memory that can be used will vary based on add-in cards and BIOS settings. Figure 8 shows a schematic of the system memory map. All installed system memory can be used when there is no overlap of system addresses.

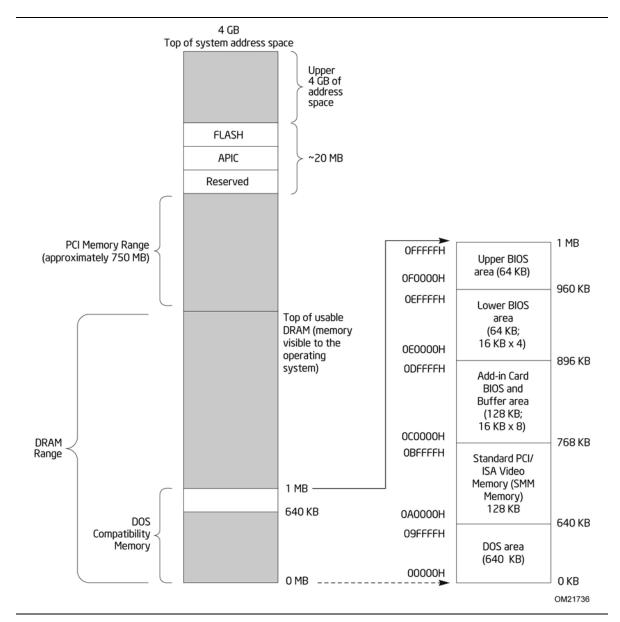

Figure 8. Detailed System Memory Address Map

Table 10 lists the system memory map.

**Table 10. System Memory Map** 

| Address Range<br>(decimal) | Address Range (hex) | Size    | Description                                                                                 |
|----------------------------|---------------------|---------|---------------------------------------------------------------------------------------------|
| 1024 K - 4194304 K         | 100000 - FFFFFFF    | 4095 MB | Extended memory                                                                             |
| 960 K - 1024 K             | F0000 - FFFFF       | 64 KB   | Runtime BIOS                                                                                |
| 896 K - 960 K              | E0000 - EFFFF       | 64 KB   | Reserved                                                                                    |
| 800 K - 896 K              | C8000 - DFFFF       | 96 KB   | Potential available high DOS memory (open to the PCI bus). Dependent on video adapter used. |
| 640 K - 800 K              | A0000 - C7FFF       | 160 KB  | Video memory and BIOS                                                                       |
| 639 K - 640 K              | 9FC00 - 9FFFF       | 1 KB    | Extended BIOS data (movable by memory manager software)                                     |
| 512 K - 639 K              | 80000 - 9FBFF       | 127 KB  | Extended conventional memory                                                                |
| 0 K - 512 K                | 00000 - 7FFFF       | 512 KB  | Conventional memory                                                                         |

#### **Connectors and Headers** 2.2

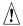

# $\hat{\mathbb{M}}$ CAUTION

Only the following connectors/headers have overcurrent protection: Back panel and front panel USB, VGA, serial, and PS/2.

The other internal connectors/headers are not overcurrent protected and should connect only to devices inside the computer's chassis, such as fans and internal peripherals. Do not use these connectors/headers to power devices external to the computer's chassis. A fault in the load presented by the external devices could cause damage to the computer, the power cable, and the external devices themselves.

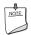

### NOTE

Computer systems that have an unshielded cable attached to a USB port may not meet FCC Class B requirements, even if no device is attached to the cable. Use shielded cable that meets the requirements for full-speed devices.

This section describes the board's connectors and headers. The connectors and headers can be divided into these groups:

- Back panel I/O connectors (see page 41)
- Component-side connectors and headers (see page 43)

## 2.2.1 Back Panel

### 2.2.1.1 Back Panel Connectors

Figure 9 shows the location of the back panel connectors.

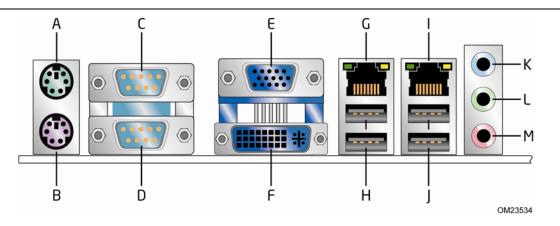

| Item | Description           |  |
|------|-----------------------|--|
| А    | PS/2 mouse port       |  |
| В    | PS/2 keyboard port    |  |
| С    | Serial port connector |  |
| D    | Serial port connector |  |
| E    | VGA connector         |  |
| F    | DVI-I connector       |  |
| G    | LAN port              |  |
| Н    | USB 2.0 ports         |  |
| I    | LAN port              |  |
| J    | USB 2.0 ports         |  |
| K    | Line in               |  |
| L    | Line out              |  |
| M    | Mic in                |  |

**Figure 9. Back Panel Connectors** 

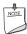

### NOTE

The back panel audio line out connector is designed to power headphones or amplified speakers only. Poor audio quality occurs if passive (non-amplified) speakers are connected to this output.

### 2.2.1.2 I/O Shield

The I/O shield provided with the board allows access to all back panel connectors and is compatible with standard mini-ITX and microATX chassis. As an added benefit for system configurations with wireless PCI Express Mini Card solutions, the I/O shield also provides pre-cut holes for user installation of up to three external wireless antennas. Figure 10 shows an I/O shield reference diagram.

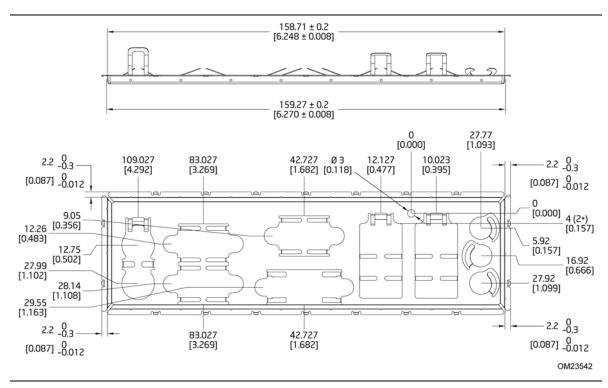

Figure 10. I/O Shield Reference Diagram

# 2.2.2 Component-side Connectors and Headers

Figure 11 shows the locations of the component-side connectors and headers.

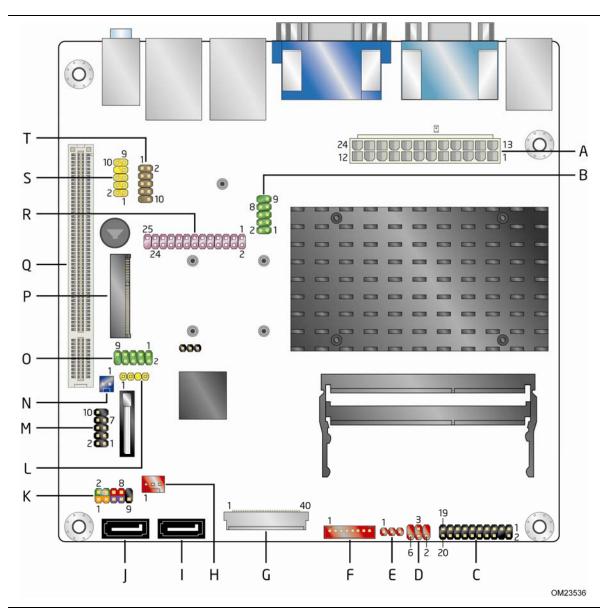

Figure 11. Component-side Connectors and Headers

Table 11 lists the component-side connectors and headers identified in Figure 11.

Table 11. Component-side Connectors and Headers Shown in Figure 11

| Item/callout<br>from Figure 11 | Description                                                                                                 |
|--------------------------------|----------------------------------------------------------------------------------------------------|
| А                              | Processor core power connector (2 x 12)                                                                     |
| В                              | Serial port header                                                                                          |
| С                              | TPM header                                                                                                  |
| D                              | Backlight inverter voltage selection jumper                                                                 |
| Е                              | Flat panel voltage selection jumper                                                                         |
| F                              | FPD brightness connector                                                                                    |
| G                              | LVDS data connector                                                                                         |
| Н                              | System fan header                                                                                           |
| I                              | SATA connector                                                                                              |
| J                              | SATA connector                                                                                              |
| K                              | Front panel header                                                                                          |
| L                              | S/PDIF header                                                                                               |
| М                              | Front panel USB 2.0 header                                                                                  |
| N                              | Front Panel Wireless Activity LED header                                                                    |
| 0                              | Serial port header                                                                                          |
| Р                              | PCI Express Full-/Half-Mini Card slot                                                                       |
| Q                              | Conventional PCI bus add-in card connector                                                                  |
| R                              | Parallel port header                                                                                        |
| S                              | Front panel audio header                                                                                    |
| Т                              | Front panel USB header with Intel Z-U130 USB Solid-State Drive or compatible device support (brown-colored) |

# 2.2.2.1 Signal Tables for the Connectors and Headers

Table 12. TPM Header

| Pin | Signal Name    | Pin | Signal Name   |
|-----|----------------|-----|---------------|
| 1   | CK_33M_TPM_DIP | 2   | Ground        |
| 3   | LFRAME#        | 4   | Key (no pin)  |
| 5   | PLTRST#        | 6   | No connection |
| 7   | LAD3           | 8   | LAD2          |
| 9   | +3.3 V         | 10  | LAD1          |
| 11  | LAD0           | 12  | Ground        |
| 13  | No connection  | 14  | No connection |
| 15  | +3.3 VSB       | 16  | TPM_SERRQ     |
| 17  | Ground         | 18  | TPM_CLKRUN#   |
| 19  | LPCPD#         | 20  | No connection |

**Table 13. Serial Port Headers** 

| Pin | Signal Name               | Pin | Signal Name               |
|-----|---------------------------|-----|---------------------------|
| 1   | DCD (Data Carrier Detect) | 2   | RXD# (Receive Data)       |
| 3   | TXD# (Transmit Data)      | 4   | DTR (Data Terminal Ready) |
| 5   | Ground                    | 6   | DSR (Data Set Ready)      |
| 7   | RTS (Request To Send)     | 8   | CTS (Clear To Send)       |
| 9   | RI (Ring Indicator)       | 10  | Key (no pin)              |

**Table 14. LVDS Data Connector** 

| Pin | Signal Name              | Pin | Signal Name          |
|-----|--------------------------|-----|----------------------|
| 1   | EVEN_Lane3_P             | 21  | N/C                  |
| 2   | EVEN_Lane3_N             | 22  | EDID_3.3 V           |
| 3   | EVEN_Lane2_P             | 23  | LCD_GND              |
| 4   | EVEN_Lane2_N             | 24  | LCD_GND              |
| 5   | EVEN_Lane1_P             | 25  | LCD_GND              |
| 6   | EVEN_Lane1_N             | 26  | EVEN_CLK_P           |
| 7   | EVEN_Lane0_P             | 27  | EVEN_CLK_N           |
| 8   | EVEN_Lane0_N             | 28  | BKLT_GND             |
| 9   | ODD_Lane3_P              | 29  | BKLT_GND             |
| 10  | ODD_Lane3_N              | 30  | BKLT_GND             |
| 11  | ODD_Lane2_P              | 31  | EDID_CLK             |
| 12  | ODD_Lane2_N              | 32  | BKLT_ENABLE          |
| 13  | ODD_Lane1_P              | 33  | BKLT_PWM_DIM         |
| 14  | ODD_Lane1_N              | 34  | ODD_CLK_P            |
| 15  | ODD_Lane0_P              | 35  | ODD_CLK_N            |
| 16  | ODD_Lane0_N              | 36  | BKLT_PWR (12 V/19 V) |
| 17  | EDID_GND                 | 37  | BKLT_PWR (12 V/19 V) |
| 18  | LCD_VCC (3.3 V/5 V/12 V) | 38  | BKLT_PWR (12 V/19 V) |
| 19  | LCD_VCC (3.3 V/5 V/12 V) | 39  | N/C                  |
| 20  | LCD_VCC (3.3 V/5 V/12 V) | 40  | EDID_DATA            |

**Table 15. Backlight Inverter Voltage Selection Jumper** 

| Voltage | Jumper  | Setting | Configuration                       |
|---------|---------|---------|-------------------------------------|
| 3.3 V   | 2 and 4 | 2 6     | Jumper position for 3.3 V (default) |
| 5 V     | 6 and 4 | 2 6     | Jumper position for 5 V             |
| 12 V    | 3 and 4 | 2 6     | Jumper position for 12 V            |

**Table 16. FPD Brightness Connector** 

| Pin | Signal Name             | Description               |
|-----|-------------------------|---------------------------|
| 1   | BKLT_EN                 | Backlight enable          |
| 2   | BKLT_PWM                | Backlight control         |
| 3   | BKLT_PWR (5 V/12 V)     | Backlight inverter power  |
| 4   | BKLT_PWR (5 V/12 V)     | Backlight inverter power  |
| 5   | BKLT_GND/Brightness_GND | Ground (shared)           |
| 6   | BKLT_GND/Brightness_GND | Ground (shared)           |
| 7   | Brightness_Up           | Panel brightness increase |
| 8   | Brightness_Down         | Panel brightness decrease |

**Table 17. Flat Panel Voltage Selection Jumper** 

| Voltage | Jumper Setting | Configuration                     |
|---------|----------------|-----------------------------------|
| 5 V     | 1 and 2        | Jumper position for 5 V (default) |
| 12 V    | 3 and 2        | Jumper position for 12 V          |

**Table 18. System Fan Header** 

| Pin | Signal Name                   |
|-----|-------------------------------|
| 1   | Ground                        |
| 2   | +12 V (PWM controlled pulses) |
| 3   | Tach                          |

**Table 19. SATA Connectors** 

| Pin | Signal Name |
|-----|-------------|
| 1   | Ground      |
| 2   | TXP         |
| 3   | TXN         |
| 4   | Ground      |
| 5   | RXN         |
| 6   | RXP         |
| 7   | Ground      |

**Table 20. Front Panel Wireless Activity LED Header** 

| Pin | Signal Name    |  |
|-----|----------------|--|
| 1   | Ground         |  |
| 2   | MINICARD_WLAN# |  |

**Table 21. Front Panel Audio Header for Intel HD Audio** 

| Pin | Signal Name                 | Pin | Signal Name                |
|-----|-----------------------------|-----|----------------------------|
| 1   | [Port 1] Left channel       | 2   | Ground                     |
| 3   | [Port 1] Right channel      | 4   | PRESENCE# (Dongle present) |
| 5   | [Port 2] Right channel      | 6   | [Port 1] SENSE_RETURN      |
| 7   | SENSE_SEND (Jack detection) | 8   | Key (no pin)               |
| 9   | [Port 2] Left channel       | 10  | [Port 2] SENSE_RETURN      |

Table 22. Front Panel Audio Header for AC '97 Audio

| Pin | Signal Name | Pin | Signal Name  |
|-----|-------------|-----|--------------|
| 1   | MIC         | 2   | AUD_GND      |
| 3   | MIC_BIAS    | 4   | AUD_GND      |
| 5   | FP_OUT_R    | 6   | FP_RETURN_R  |
| 7   | AUD_5V      | 8   | KEY (no pin) |
| 9   | FP_OUT_L    | 10  | FP_RETURN_L  |

**Table 23. Front Panel USB 2.0 Headers** 

| Pin | Signal Name  | Pin | Signal Name |
|-----|--------------|-----|-------------|
| 1   | +5 VDC       | 2   | +5 VDC      |
| 3   | D-           | 4   | D-          |
| 5   | D+           | 6   | D+          |
| 7   | Ground       | 8   | Ground      |
| 9   | KEY (no pin) | 10  | No Connect  |

Table 24. Front Panel USB Header with Intel Z-U130 USB Solid-State Drive or Compatible Device Support

| Pin | Signal Name  | Pin | Signal Name |
|-----|--------------|-----|-------------|
| 1   | +5 VDC       | 2   | NC          |
| 3   | D-           | 4   | NC          |
| 5   | D+           | 6   | NC          |
| 7   | Ground       | 8   | NC          |
| 9   | KEY (no pin) | 10  | LED#        |

**Table 25. Internal S/PDIF Header** 

| Pin | Signal Name  | Description                            |
|-----|--------------|----------------------------------------|
| 1   | GND          | Ground                                 |
| 2   | SPDIF_OUT    | S/PDIF signal from the codec           |
| 3   | Key (no pin) | Key (no pin)                           |
| 4   | +5V_DC       | 5 V power (for optical/TOSLINK module) |

**Table 26. Parallel Port Header** 

| Pin | Standard Signal Name | <b>ECP Signal Name</b> | <b>EPP Signal Name</b> |
|-----|----------------------|------------------------|------------------------|
| 1   | STROBE#              | STROBE#                | WRITE#                 |
| 2   | AUTOFD#              | AUTOFD#, HOSACK        | DATASTB#               |
| 3   | PD0                  | PD0                    | PD0                    |
| 4   | FAULT#               | FAULT#, PERIPHREQST#   | FAULT#                 |
| 5   | PD1                  | PD1                    | PD1                    |
| 6   | INT#                 | INT#, REVERSERQST#     | RESET#                 |
| 7   | PD2                  | PD2                    | PD2                    |
| 8   | SLCTIN#              | SLCTIN#                | ADDRSTB#               |
| 9   | PD3                  | PD3                    | PD3                    |
| 10  | GROUND               | GROUND                 | GROUND                 |
| 11  | PD4                  | PD4                    | PD4                    |
| 12  | GROUND               | GROUND                 | GROUND                 |
| 13  | PD5                  | PD5                    | PD5                    |
| 14  | GROUND               | GROUND                 | GROUND                 |
| 15  | PD6                  | PD6                    | PD6                    |
| 16  | GROUND               | GROUND                 | GROUND                 |
| 17  | PD7                  | PD7                    | PD7                    |
| 18  | GROUND               | GROUND                 | GROUND                 |
| 19  | ACK#                 | ACK#                   | INTR                   |
| 20  | GROUND               | GROUND                 | GROUND                 |
| 21  | BUSY                 | BUSY#, PERIPHACK       | WAIT#                  |
| 22  | GROUND               | GROUND                 | GROUND                 |
| 23  | PERROR               | PE, ACKREVERSE# PE     |                        |
| 24  | GROUND               | GROUND                 | GROUND                 |
| 25  | SELECT               | SELECT                 | SELECT                 |
| 26  | KEY (no pin)         | KEY (no pin)           | KEY (no pin)           |

#### 2.2.2.2 Add-in Card Connectors

The board has the following add-in card connectors:

- PCI Express Full-/Half-Mini Card slot
- Conventional PCI bus connector (with riser card support for up to two PCI cards)

Note the following considerations for the Conventional PCI bus connector:

- The Conventional PCI bus connector is bus master capable.
- SMBus signals are routed to the Conventional PCI bus connector. This enables Conventional PCI bus add-in boards with SMBus support to access sensor data on the board. The specific SMBus signals are as follows:
  - The SMBus clock line is connected to pin A40.
  - The SMBus data line is connected to pin A41.

The Conventional PCI bus connector also supports single-slot and dual-slot riser cards for use of up to two bus master PCI expansion cards. In order to support two PCI bus master expansion cards, the riser card must support the following PCI signal routing:

- Pin A11: additional 33 MHz PCI clock
- Pin B10: additional PCI Request signal (i.e., PREQ#2)
- Pin B14: additional PCI Grant signal (i.e., GNT#2)

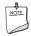

#### NOTE

BIOS IRQ programming for the second PCI slot on PCI riser card:

- ID\_SEL: AD20 (Device 4)
- Second PCI slot INT Mapping:
  - INT A# (A6) → INT D# of mother board PCI slot.
  - INT B# (B7)  $\rightarrow$  INT A# of mother board PCI slot.
  - INT C#  $(A7) \rightarrow$  INT B# of mother board PCI slot.
  - INT D# (B8) → INT C# of mother board PCI slot.

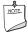

#### NOTE

The Conventional PCI slot on this board does not support the PCI PHOLD<sup>1</sup> function. Due to this limitation (errata), certain PCI cards may experience performance or detection issues when DMA transfer is used as part of the PCI card operation.

<sup>&</sup>lt;sup>1</sup> PHOLD is the signal required to hold the bus during DMA transfers.

# **2.2.2.3** Power Supply Connector

The board has a 2  $\times$  12 power connector (see Table 27). This board requires a TFX12V or SFX12V power supply.

**Table 27. Power Connector** 

| Pin | Signal Name        | Pin | Signal Name                         |
|-----|--------------------|-----|-------------------------------------|
| 1   | +3.3 V             | 13  | +3.3 V                              |
| 2   | +3.3 V             | 14  | -12 V                               |
| 3   | Ground             | 15  | Ground                              |
| 4   | +5 V               | 16  | PS-ON# (power supply remote on/off) |
| 5   | Ground             | 17  | Ground                              |
| 6   | +5 V               | 18  | Ground                              |
| 7   | Ground             | 19  | Ground                              |
| 8   | PWRGD (Power Good) | 20  | No connect                          |
| 9   | +5 V (Standby)     | 21  | +5 V                                |
| 10  | +12 V              | 22  | +5 V                                |
| 11  | +12 V              | 23  | +5 V                                |
| 12  | No connect         | 24  | Ground                              |

#### 2.2.2.4 Front Panel Header

This section describes the functions of the front panel header. Table 28 lists the signal names of the front panel header. Figure 12 is a connection diagram for the front panel header.

**Table 28. Front Panel Header** 

| Pin                     | Signal    | In/<br>Out | Description                      | Pin    | Signal       | In/<br>Out | Description               |
|-------------------------|-----------|------------|----------------------------------|--------|--------------|------------|---------------------------|
| Hard Drive Activity LED |           |            |                                  | Pow    | er LED       |            |                           |
| 1                       | HD_PWR    | Out        | Hard disk LED<br>pull-up to +5 V | 2      | HDR_BLNK_GRN | Out        | Front panel green<br>LED  |
| 3                       | HDA#      | Out        | Hard disk active<br>LED          | 4      | HDR_BLNK_YEL | Out        | Front panel yellow<br>LED |
| Reset Switch            |           |            |                                  | On/O   | f Switc      | h          |                           |
| 5                       | Ground    |            | Ground                           | 6      | FPBUT_IN     | In         | Power switch              |
| 7                       | FP_RESET# | In         | Reset switch                     | 8      | Ground       |            | Ground                    |
| Power                   |           |            | Not Co                           | nnecte | d            |            |                           |
| 9                       | +5 V      |            | Power                            | 10     | N/C          |            | Not connected             |

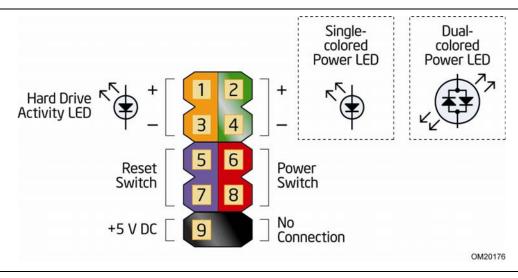

Figure 12. Connection Diagram for Front Panel Header

#### 2.2.2.4.1 Hard Drive Activity LED Header

Pins 1 and 3 can be connected to an LED to provide a visual indicator that data is being read from or written to a hard drive.

#### 2.2.2.4.2 Reset Switch Header

Pins 5 and 7 can be connected to a momentary single pole, single throw (SPST) type switch that is normally open. When the switch is closed, the board resets and runs the POST.

#### 2.2.2.4.3 Power/Sleep LED Header

Pins 2 and 4 can be connected to a single- or dual-color LED. Table 29 shows the default states for a single-color LED.

Table 29. States for a One-Color Power LED

| LED State    | Description                 |
|--------------|-----------------------------|
| Off          | Power off/hibernate (S5/S4) |
| Blinking     | Sleeping (S3)               |
| Steady Green | Running/Away (S0)           |

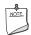

#### NOTE

The LED states listed in Table 29 are default settings that can be modified through BIOS setup. Systems built with a dual-color front panel power LED can also use alternate color state options.

#### 2.2.2.4.4 Power Switch Header

Pins 6 and 8 can be connected to a front panel momentary-contact power switch. The switch must pull the SW\_ON# pin to ground for at least 50 ms to signal the power supply circuitry to switch on or off. (The time requirement is due to internal debounce circuitry on the board.) At least two seconds must pass before the power supply circuitry will recognize another on/off signal.

#### 2.2.2.5 Front Panel USB 2.0 Headers

Figure 13 and Figure 14 are connection diagrams for the front panel USB 2.0 headers.

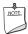

#### **NOTE**

- The +5 VDC power on the USB 2.0 headers is fused.
- Use only a front panel USB connector that conforms to the USB 2.0 specification for high-speed USB devices.

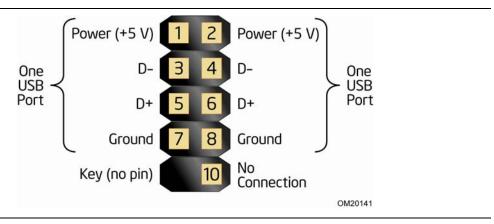

Figure 13. Connection Diagram for Front Panel USB 2.0 Header

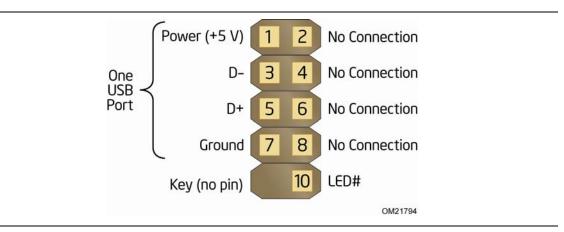

Figure 14. Connection Diagram for Front Panel USB 2.0 Header with Intel Z-USB Solid-State Drive or Compatible Device Support

# **BIOS Configuration Jumper Block**

# **A** CAUTION

Do not move the jumper with the power on. Always turn off the power and unplug the power cord from the computer before changing a jumper setting. Otherwise, the board could be damaged.

Figure 15 shows the location of the jumper block. The jumper determines the BIOS Setup program's mode. Table 30 lists the jumper settings for the three modes: normal, configure, and recovery.

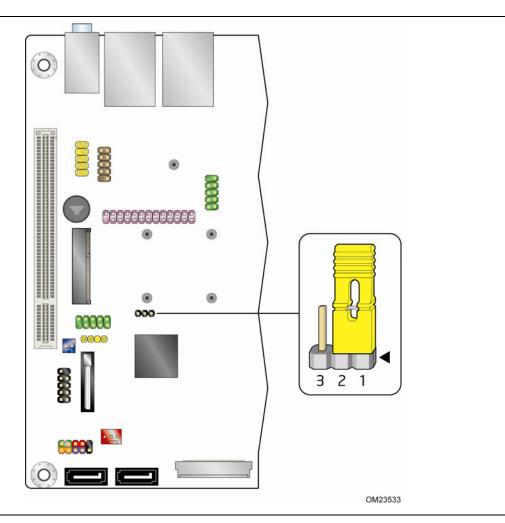

Figure 15. Location of the BIOS Configuration Jumper Block

## **Intel Desktop Board D2500CC Technical Product Specification**

**Table 30. BIOS Configuration Jumper Settings** 

| Function/Mode | Jumper<br>Setting | Configuration                                                                                                 |
|---------------|-------------------|----------------------------------------------------------------------------------------------------|
| Normal        | 1-2               | The BIOS uses current configuration information and passwords for booting.                                    |
| Configure     | 2-3               | After the POST runs, Setup runs automatically. The maintenance menu is displayed.                             |
| Recovery      | None              | The BIOS attempts to recover the BIOS configuration. See Section 3.6.1 for more information on BIOS recovery. |

# 2.4 Mechanical Considerations

## 2.4.1 Form Factor

The board is designed to fit into a mini-ITX or microATX form-factor chassis. Figure 16 illustrates the mechanical form factor for the board. Dimensions are given in inches [millimeters]. The outer dimensions are 6.7 inches by 6.7 inches [170 millimeters by 170 millimeters]. Location of the I/O connectors and mounting holes are in compliance with the microATX specification.

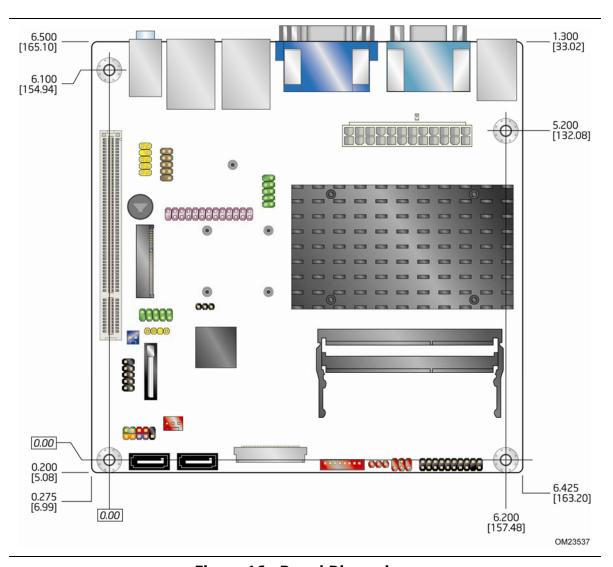

Figure 16. Board Dimensions

#### **Electrical Considerations** 2.5

#### 2.5.1 **Fan Header Current Capability**

Table 31 lists the current capability of the fan header.

**Table 31. Fan Header Current Capability** 

| Fan Header | Maximum Available Current |
|------------|---------------------------|
| System fan | 1.5 A                     |

#### 2.5.2 **Add-in Board Considerations**

The board is designed to provide 2 A (average) of +5 V current for the Conventional PCI slot. The total +5 V current draw for the Conventional PCI expansion slot (total load) must not exceed 2 A.

#### **Thermal Considerations** 2.6

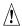

# **↑** CAUTION

A chassis with a maximum internal ambient temperature of 38 °C at the processor fan inlet is a requirement. Whenever possible, use of a processor heat sink that provides omni-directional airflow to maintain required airflow across the processor voltage regulator area is recommended.

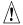

# **↑** CAUTION

Failure to ensure appropriate airflow may result in reduced performance of both the processor and/or voltage regulator or, in some instances, damage to the board. For a list of chassis that have been tested with Intel Desktop Boards please refer to the following website:

http://www3.intel.com/cd/channel/reseller/asmo-na/eng/tech reference/53211.htm

All responsibility for determining the adequacy of any thermal or system design remains solely with the system integrator. Intel makes no warranties or representations that merely following the instructions presented in this document will result in a system with adequate thermal performance.

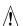

# **⚠** CAUTION

Ensure that the ambient temperature does not exceed the board's maximum operating temperature. Failure to do so could cause components to exceed their maximum case temperature and malfunction. For information about the maximum operating temperature, see the environmental specifications in Section 2.9.

# À

### **CAUTION**

Ensure that proper airflow is maintained in the processor voltage regulator circuit. Failure to do so may result in damage to the voltage regulator circuit. The processor voltage regulator area (shown in Figure 17) can reach a temperature of up to 85 °C in an open chassis.

Figure 17 shows the locations of the localized high temperature zones.

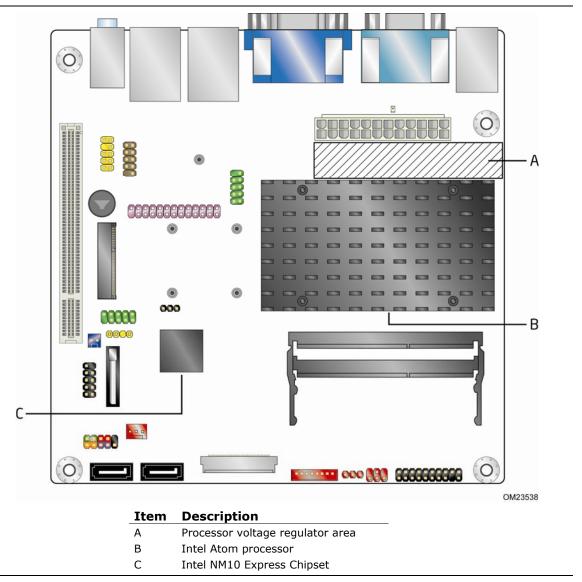

Figure 17. Localized High Temperature Zones

Table 32 provides maximum case temperatures for the board components that are sensitive to thermal changes. The operating temperature, current load, or operating frequency could affect case temperatures. Maximum case temperatures are important when considering proper airflow to cool the board.

**Table 32. Thermal Considerations for Components** 

| Component                        | Maximum Case Temperature |
|----------------------------------|--------------------------|
| Intel Atom processor             | 100 °C                   |
| Processor voltage regulator area | 85 °C                    |
| Intel NM10 Express Chipset       | 113 °C                   |
| Memory SO-DIMM                   | 85 °C                    |

| For information about                          | Refer to             |
|------------------------------------------------|----------------------|
| Processor datasheets and specification updates | Section 1.2, page 16 |

# 2.6.1 Passive Heatsink Design in a Passive System Environment

This section highlights important guidelines and related thermal boundary conditions for passive heatsink design in a passive system environment. Passive heatsink describes a thermal solution without a fan attached. Passive system environment describes a chassis with either a power supply fan or a built-in system fan.

This information should be used in conjunction with the Thermal and Mechanical Design Guide (TMDG) published for the Intel Atom processor D2000 series. The TMDG contains detailed package information and thermal mechanical specifications for the processors. The TMDG also contains information on how to enable a completely fanless design provided the right usage scenario and boundary conditions are observed for optimal thermal design. While the TMSDG has a section on thermal design for passive system environments (page 32), the information in this section can also be used to complement the TMDG.

#### 2.6.1.1 Definition of Terms

| Term                    | Description                                                                                                    |
|-------------------------|----------------------------------------------------------------------------------------------------|
| T <sub>A</sub>          | The measured ambient temperature locally surrounding the processor. The ambient temperature should be measured just upstream of a passive heatsink.                                                                                                 |
| T <sub>3</sub>          | Processor junction temperature.                                                                                                    |
| $\Psi_{\mathtt{JA}}$    | Junction-to-ambient thermal characterization parameter (psi). A measure of thermal solution performance using total package power. Defined as $(T_J - T_A)/TDP$ .                                                                                   |
|                         | Note: Heat source must be specified for $\Psi$ measurements.                                                                                                    |
| TIM                     | Thermal Interface Material: the thermally conductive compound between the heatsink and the processor die surface. This material fills the air gaps and voids, and enhances the transfer of the heat from the processor die surface to the heatsink. |
| TDP                     | Thermal Design Power: a power dissipation target based on worst-case applications. Thermal solutions should be designed to dissipate the thermal design power.                                                                                      |
| T <sub>A</sub> external | The measured external ambient temperature surrounding the chassis. The external ambient temperature should be measured just upstream of the chassis inlet vent.                                                                                     |

#### 2.6.1.2 Thermal Specifications Guideline

| Terms                   | Requirements     |
|-------------------------|------------------|
| T <sub>A</sub>          | ≤ 50 °C          |
| Tı                      | ≤ 100 °C         |
| $\Psi_{JA}$             | ≤ 3.85 °C/W      |
| TIM                     | Honeywell PCM45F |
| TDP                     | 10 W             |
| T <sub>A</sub> external | ≤ 35 °C          |

#### 2.6.1.3 Heatsink Design Guideline

| Maximum heatsink size (Note) | 87 x 52 x 29 mm         |
|------------------------------|-------------------------|
| Heatsink mass                | ≤ 63.6 grams            |
| Retention type               | Spring loaded fasteners |
| Heatsink preload             | 13.2 lb                 |

Note: Refers to the heatsink installed on the board.

#### 2.6.1.4 Chassis Design Guideline

The pin fin heatsink design used on this board will be able to dissipate up to 10 W of processor power in most of the passively enabled system chassis. This board is targeted for 3-7 liters volumetric or larger, desktop/tower orientation, mini-ITX and microATX chassis with a system fan. The recommended fan type is an exhaust fan.

For best thermal performance, it is recommended that the system fan provide reasonable airflow directly over all the major components on the board. The pin fin heatsink is designed to have the best thermal performance when airflow direction is parallel to the heatsink fins.

The processor on the board will generate the highest amount of heat, leading to high ambient temperature within the chassis. The system fan should be located near the board region in order to effectively regulate airflow (see Figure 18). A system fan located further away from the board region, i.e., at the optical disk drive or hard disk drive region, will be less effective in controlling the local ambient temperature. Regardless of where the system fan is located, the maximum local ambient temperature as defined by TA should be capped at 50 °C. Chassis inlet vents should also provide adequate openings for airflow to pass through. The recommended free-area-ratio of chassis vents should be equal to or greater than 0.53. By using the reference pin fin heatsink, most chassis with a system fan enabled should have local ambient temperature safely below the 50 °C limit.

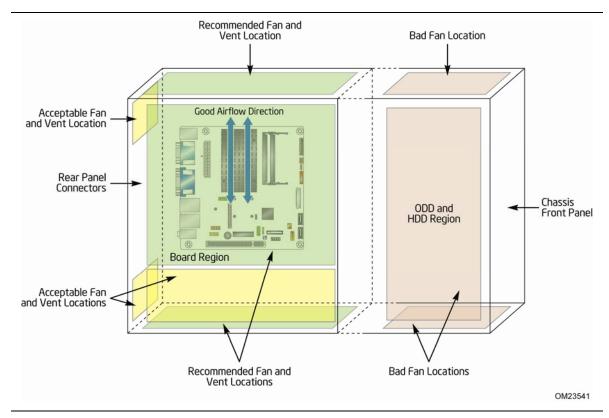

Figure 18. Fan Location Guide for Chassis Selection (Chassis Orientation is Not Restricted)

For all chassis configurations, the heatsink performance parameter,  $\Psi_{JA}$  should be less than 3.85 °C/W. The detail thermal measurement metrology is described in the TMSDG. For chassis that fail to meet the thermal specifications guideline highlighted above, an actively cooled heatsink solution should be used.

# 2.7 Power Consumption

Power measurements were performed to determine bare minimum and likely maximum power requirements from the board, as well as attached devices, in order to facilitate power supply rating estimates for specific system configurations.

# 2.7.1 Minimum Load Configuration

Minimum load refers to the power demand placed on the power supply when using a bare system configuration with minimal power requirement conditions. Minimum load configuration test results are shown in Table 33. The test configuration was defined as follows:

- 2 GB DDR3/1066 MHz SO-DIMM
- USB keyboard and mouse
- LAN linked at 1000 Mb/s
- DOS booted via network (PXE); system at idle
- All on board peripherals enabled (serial, parallel, audio, ...)

**Table 33. Minimum Load Configuration Current and Power Results** 

| Output Voltage | 3.3 V  | 5 V    | 12 V   | -12 V  | 5 VSB  |
|----------------|--------|--------|--------|--------|--------|
| Minimum Load   | 0.89 A | 1.06 A | 0.14 A | 0.08 A | 0.10 A |

# 2.7.2 Maximum Load Configuration

Maximum load refers to the incremental power demands placed on the power supply, augmenting the minimum load configuration into a fully-featured system that stresses power consumption from all subsystems. Maximum load configuration test results are shown in Table 34. The test configuration was defined as follows:

- 4 GB DDR3/1066MHz SO-DIMM
- 14.1-inch LCD via LVDS
- SATA DVD-R/W
  - Load: DVD playback
- 3.5-inch SATA hard disk drive, running Microsoft Windows Vista Home Basic
  - Load: continuous read/write benchmark
- Intel Z-U130 USB Solid-State Drive or compatible device on the USB flash drive header
  - Load: continuous read/write benchmark
- Wireless card on PCI Express Full-/Half-Mini Card slot, connected via 802.11n protocol
  - Load: continuous read/write benchmark on remote share
- Riser card on conventional PCI slot, populated with PCI LAN card, running file transfer through local network to SATA hard drive
- USB keyboard and mouse

- Back and front panel host-powered USB devices (other than keyboard and mouse)
  - Load: continuous read/write activity on external drive/peripheral
- LAN linked at 1000 Mb/s
  - Load: continuous read/write benchmark on remote share
- All on board peripherals enabled (serial, parallel, audio, ...)

**Table 34. Maximum Load Configuration Current and Power Results** 

| Output Voltage | 3.3 V  | 5 V    | 12 V   | -12 V  | 5 VSB  |
|----------------|--------|--------|--------|--------|--------|
| Maximum Load   | 4.78 A | 6.32 A | 2.01 A | 0.05 A | 0.72 A |

# 2.8 Reliability

The Mean Time Between Failures (MTBF) prediction is calculated using component and subassembly random failure rates. The calculation is based on the Telcordia SR-332, Method I Case 1 50% electrical stress, 55 °C ambient. The MTBF prediction is used to estimate repair rates and spare parts requirements.

The MTBF data was calculated from predicted data at 55 °C. The Intel Desktop Board D2500CC has an MTBF of at least 314,073 hours.

## 2.9 Environmental

Table 35 lists the environmental specifications for the board.

**Table 35. Intel Desktop Board D2500CC Environmental Specifications** 

| Parameter     | Specification                                  | Specification                                                                      |                             |  |  |  |
|---------------|------------------------------------------------|------------------------------------------------------------------------------------|-----------------------------|--|--|--|
| Temperature   |                                                |                                                                                    |                             |  |  |  |
| Non-Operating | -20 °C to +70 °C                               |                                                                                    |                             |  |  |  |
| Operating     | 0 °C to +50 °C                                 |                                                                                    |                             |  |  |  |
| Shock         |                                                |                                                                                    |                             |  |  |  |
| Unpackaged    | 50 g trapezoidal waveform                      |                                                                                    |                             |  |  |  |
|               | Velocity change of 170 incl                    | nes/second <sup>2</sup>                                                            |                             |  |  |  |
| Packaged      | Half sine 2 millisecond                        | Half sine 2 millisecond                                                            |                             |  |  |  |
|               | Product weight (pounds)                        | Free fall (inches)                                                                 | Velocity change (inches/s²) |  |  |  |
|               | <20                                            | 36                                                                                 | 167                         |  |  |  |
|               | 21-40                                          | 30                                                                                 | 152                         |  |  |  |
|               | 41-80                                          | 24                                                                                 | 136                         |  |  |  |
|               | 81-100                                         | 18                                                                                 | 118                         |  |  |  |
| Vibration     |                                                |                                                                                    |                             |  |  |  |
| Unpackaged    | 5 Hz to 20 Hz: 0.01 g <sup>2</sup> Hz          | 5 Hz to 20 Hz: 0.01 g <sup>2</sup> Hz sloping up to 0.02 g <sup>2</sup> Hz         |                             |  |  |  |
|               | 20 Hz to 500 Hz: 0.02 g <sup>2</sup> Hz (flat) |                                                                                    |                             |  |  |  |
| Packaged      | 10 Hz to 40 Hz: 0.015 g <sup>2</sup>           | 10 Hz to 40 Hz: 0.015 g <sup>2</sup> Hz (flat)                                     |                             |  |  |  |
|               | 40 Hz to 500 Hz: 0.015 g <sup>2</sup>          | 40 Hz to 500 Hz: 0.015 q <sup>2</sup> Hz sloping down to 0.00015 q <sup>2</sup> Hz |                             |  |  |  |

# 3 Overview of BIOS Features

### 3.1 Introduction

The board uses an Intel BIOS that is stored in the Serial Peripheral Interface Flash Memory (SPI Flash) and can be updated using a disk-based program. The SPI Flash contains the BIOS Setup program, POST, the PCI auto-configuration utility, LAN EEPROM information, and Plug and Play support.

The BIOS displays a message during POST identifying the type of BIOS and a revision code. The initial production BIOSs are identified as CCCDT10N.86A.

The BIOS Setup program can be used to view and change the BIOS settings for the computer. The BIOS Setup program is accessed by pressing the <F2> key after the Power-On Self-Test (POST) memory test begins and before the operating system boot begins. The menu bar is shown below.

| Maintenance | Main | Advanced | Security | Power | Boot | Exit |
|-------------|------|----------|----------|-------|------|------|
|-------------|------|----------|----------|-------|------|------|

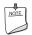

#### NOTE

The maintenance menu is displayed only when the board is in configure mode. Section 2.3 on page 55 shows how to put the board in configure mode.

Table 36 lists the BIOS Setup program menu features.

**Table 36. BIOS Setup Program Menu Bar** 

| Maintenance   | Main          | Advanced    | Security     | Power        | Boot         | Exit       |
|---------------|---------------|-------------|--------------|--------------|--------------|------------|
| Clears        | Displays      | Configures  | Sets         | Configures   | Selects boot | Saves or   |
| passwords and | processor     | advanced    | passwords    | power        | options      | discards   |
| displays      | and memory    | features    | and security | management   |              | changes to |
| processor     | configuration | available   | features     | features and |              | Setup      |
| information   |               | through the |              | power states |              | program    |
|               |               | chipset     |              | options      |              | options    |

Table 37 lists the function keys available for menu screens.

**Table 37. BIOS Setup Program Function Keys** 

| BIOS Setup Program<br>Function Key | Description                                                      |
|------------------------------------|------------------------------------------------------------------|
| <←> or <→>                         | Selects a different menu screen (Moves the cursor left or right) |
| <^> or <↓>                         | Selects an item (Moves the cursor up or down)                    |
| <enter></enter>                    | Executes command or selects the submenu                          |
| <f9></f9>                          | Load the default configuration values for the current menu       |
| <f10></f10>                        | Save the current values and exits the BIOS Setup program         |
| <esc></esc>                        | Exits the menu                                                   |

# 3.2 BIOS Flash Memory Organization

The Serial Peripheral Interface Flash Memory (SPI Flash) includes an 16 Mb (2048 KB) flash memory device.

# 3.3 Resource Configuration

# 3.3.1 PCI\* Autoconfiguration

The BIOS can automatically configure PCI devices. PCI devices may be onboard or add-in cards. Autoconfiguration lets a user insert or remove PCI cards without having to configure the system. When a user turns on the system after adding a PCI card, the BIOS automatically configures interrupts, the I/O space, and other system resources. Any interrupts set to Available in Setup are considered to be available for use by the add-in card.

# 3.4 System Management BIOS (SMBIOS)

SMBIOS is a Desktop Management Interface (DMI) compliant method for managing computers in a managed network.

The main component of SMBIOS is the Management Information Format (MIF) database, which contains information about the computing system and its components. Using SMBIOS, a system administrator can obtain the system types, capabilities, operational status, and installation dates for system components. The MIF database defines the data and provides the method for accessing this information. The BIOS enables applications such as third-party management software to use SMBIOS. The BIOS stores and reports the following SMBIOS information:

- BIOS data, such as the BIOS revision level
- Fixed-system data, such as peripherals, serial numbers, and asset tags
- Resource data, such as memory size, cache size, and processor speed
- Dynamic data, such as event detection and error logging

Non-Plug and Play operating systems require an additional interface for obtaining the SMBIOS information. The BIOS supports an SMBIOS table interface for such operating systems. Using this support, an SMBIOS service-level application running on a non-Plug and Play operating system can obtain the SMBIOS information. Additional board information can be found in the BIOS under the Additional Information header under the Main BIOS page.

# 3.5 Legacy USB Support

Legacy USB support enables USB devices to be used even when the operating system's USB drivers are not yet available. Legacy USB support is used to access the BIOS Setup program, and to install an operating system that supports USB. By default, Legacy USB support is set to Enabled.

Legacy USB support operates as follows:

- 1. When you apply power to the computer, legacy support is disabled.
- 2. POST begins.
- 3. Legacy USB support is enabled by the BIOS allowing you to use a USB keyboard to enter and configure the BIOS Setup program and the maintenance menu.
- 4. POST completes.
- 5. The operating system loads. While the operating system is loading, USB keyboards and mice are recognized and may be used to configure the operating system. (Keyboards and mice are not recognized during this period if Legacy USB support was set to Disabled in the BIOS Setup program.)
- 6. After the operating system loads the USB drivers, all legacy and non-legacy USB devices are recognized by the operating system, and Legacy USB support from the BIOS is no longer used.
- 7. Additional USB legacy feature options can be accessed by using Intel Integrator Toolkit.

To install an operating system that supports USB, verify that Legacy USB support in the BIOS Setup program is set to Enabled and follow the operating system's installation instructions.

# 3.6 BIOS Updates

The BIOS can be updated using either of the following utilities, which are available on the Intel World Wide Web site:

- Intel® Express BIOS Update utility, which enables automated updating while in the Windows environment. Using this utility, the BIOS can be updated from a file on a hard disk, a USB drive (a flash drive or a USB drive), or an optical drive.
- Intel<sup>®</sup> Flash Memory Update Utility, which requires booting from DOS. Using this utility, the BIOS can be updated from a file on a hard disk, a USB drive (a flash drive or a USB drive), or an optical drive.
- Intel® F7 switch allows a user to select where the BIOS .bio file is located and perform the update from that location/device. Similar to performing a BIOS Recovery without removing the BIOS configuration jumper.

Both utilities verify that the updated BIOS matches the target system to prevent accidentally installing an incompatible BIOS.

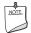

#### NOTE

Review the instructions distributed with the upgrade utility before attempting a BIOS update.

| For information about | Refer to                        |
|-----------------------|---------------------------------|
| BIOS update utilities | http://downloadcenter.intel.com |

### 3.6.1 BIOS Recovery

It is unlikely that anything will interrupt a BIOS update; however, if an interruption occurs, the BIOS could be damaged. Table 38 lists the drives and media types that can and cannot be used for BIOS recovery. The BIOS recovery media does not need to be made bootable.

Table 38. Acceptable Drives/Media Types for BIOS Recovery

| Media Type <sup>(Note)</sup>                         | Can be used for BIOS recovery? |
|------------------------------------------------------|--------------------------------|
| Optical drive connected to the SATA interface        | Yes                            |
| USB removable drive (a USB Flash Drive, for example) | Yes                            |
| USB diskette drive (with a 1.44 MB diskette)         | No                             |
| USB hard disk drive                                  | Yes                            |

NOTE: Supported file systems for BIOS recovery:

- NTFS (sparse, compressed, or encrypted files are not supported)
- FAT32
- FAT16
- FAT12
- ISO 9660

| For information about    | Refer to                                              |
|--------------------------|-------------------------------------------------------|
| BIOS update instructions | http://www.intel.com/support/motherboards/desktop/sb/ |
|                          | <u>CS-022312.htm</u>                                  |

## 3.6.2 Custom Splash Screen

During POST, an Intel<sup>®</sup> splash screen is displayed by default. This splash screen can be augmented with a custom splash screen. The Intel<sup>®</sup> Integrator's Toolkit that is available from Intel can be used to create a custom splash screen.

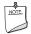

#### **NOTE**

If you add a custom splash screen, it will share space with the Intel branded logo.

| For information about    | Refer to                                                 |
|--------------------------|----------------------------------------------------------|
| Intel Integrator Toolkit | http://developer.intel.com/design/motherbd/software/itk/ |

# 3.7 Boot Options

In the BIOS Setup program, the user can choose to boot from a hard drive, optical drive, removable drive, or the network. The default setting is for the optical drive to be the first boot device, the hard drive second, removable drive third, and the network fourth.

# 3.7.1 Optical Drive Boot

Booting from the optical drive is supported in compliance to the El Torito bootable CD-ROM format specification. Under the Boot menu in the BIOS Setup program, the optical drive is listed as a boot device. Boot devices are defined in priority order. Accordingly, if there is not a bootable CD in the optical drive, the system will attempt to boot from the next defined drive.

#### 3.7.2 Network Boot

The network can be selected as a boot device. This selection allows booting from the onboard LAN or a network add-in card with a remote boot ROM installed.

Pressing the <F12> key during POST automatically forces booting from the LAN. To use this key during POST, the User Access Level in the BIOS Setup program's Security menu must be set to Full.

## 3.7.3 Booting Without Attached Devices

For use in embedded applications, the BIOS has been designed so that after passing the POST, the operating system loader is invoked even if the following devices are not present:

- Video adapter
- Keyboard
- Mouse

# 3.7.4 Changing the Default Boot Device During POST

Pressing the <F10> key during POST causes a boot device menu to be displayed. This menu displays the list of available boot devices (as set in the BIOS setup program's Boot Device Priority submenu). Table 39 lists the boot device menu options.

**Table 39. Boot Device Menu Options** 

| Boot Device Menu Function Keys | Description                                                       |
|--------------------------------|-------------------------------------------------------------------|
| <↑> or <↓>                     | Selects a default boot device                                     |
| <enter></enter>                | Exits the menu, saves changes, and boots from the selected device |
| <esc></esc>                    | Exits the menu without saving changes                             |

# 3.8 Adjusting Boot Speed

These factors affect system boot speed:

- Selecting and configuring peripherals properly
- Optimized BIOS boot parameters
- Enabling the new Fast Boot feature

# 3.8.1 Peripheral Selection and Configuration

The following techniques help improve system boot speed:

- Choose a hard drive with parameters such as "power-up to data ready" in less than eight seconds that minimizes hard drive startup delays.
- Select a CD-ROM drive with a fast initialization rate. This rate can influence POST execution time.
- Eliminate unnecessary add-in adapter features, such as logo displays, screen repaints, or mode changes in POST. These features may add time to the boot process.
- Try different monitors. Some monitors initialize and communicate with the BIOS more quickly, which enables the system to boot more quickly.

## 3.8.2 BIOS Boot Optimizations

Use of the following BIOS Setup program settings reduces the POST execution time.

- In the Boot Menu, set the hard disk drive as the first boot device. As a result, the POST does not first seek a diskette drive, which saves about one second from the POST execution time.
- In the Peripheral Configuration submenu, disable the LAN device if it will not be used. This can reduce up to four seconds of option ROM boot time.

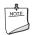

### NOTE

It is possible to optimize the boot process to the point where the system boots so quickly that the Intel logo screen (or a custom logo splash screen) will not be seen. Monitors and hard disk drives with minimum initialization times can also contribute to a boot time that might be so fast that necessary logo screens and POST messages cannot be seen.

This boot time may be so fast that some drives might be not be initialized at all. If this condition should occur, it is possible to introduce a programmable delay ranging from zero to 30 seconds by 5 second increments (using the Hard Disk Pre-Delay feature of the Advanced Menu in the Drive Configuration Submenu of the BIOS Setup program).

## 3.9 BIOS Security Features

The BIOS includes security features that restrict access to the BIOS Setup program and who can boot the computer. A supervisor password and a user password can be set for the BIOS Setup program and for booting the computer, with the following restrictions:

- The supervisor password gives unrestricted access to view and change all the Setup options in the BIOS Setup program. This is the supervisor mode.
- The user password gives restricted access to view and change Setup options in the BIOS Setup program. This is the user mode.
- If only the supervisor password is set, pressing the <Enter> key at the password prompt of the BIOS Setup program allows the user restricted access to Setup.
- If both the supervisor and user passwords are set, users can enter either the supervisor password or the user password to access Setup. Users have access to Setup respective to which password is entered.
- Setting the user password restricts who can boot the computer. The password prompt will be displayed before the computer is booted. If only the supervisor password is set, the computer boots without asking for a password. If both passwords are set, the user can enter either password to boot the computer.
- For enhanced security, use different passwords for the supervisor and user passwords.
- Valid password characters are A-Z, a-z, and 0-9. Passwords may be up to 16 characters in length.

Table 40 shows the effects of setting the supervisor password and user password. This table is for reference only and is not displayed on the screen.

**Table 40. Supervisor and User Password Functions** 

| Password<br>Set         | Supervisor<br>Mode            | User Mode                              | Setup Options                         | Password<br>to Enter<br>Setup | Password<br>During<br>Boot |
|-------------------------|-------------------------------|----------------------------------------|---------------------------------------|-------------------------------|----------------------------|
| Neither                 | Can change all options (Note) | Can change all options (Note)          | None                                  | None                          | None                       |
| Supervisor only         | Can change all options        | Can change a limited number of options | Supervisor Password                   | Supervisor                    | None                       |
| User only               | N/A                           | Can change all options                 | Enter Password<br>Clear User Password | User                          | User                       |
| Supervisor and user set | Can change all options        | Can change a limited number of options | Supervisor Password<br>Enter Password | Supervisor or user            | Supervisor or user         |

Note: If no password is set, any user can change all Setup options.

**Intel Desktop Board D2500CC Technical Product Specification** 

## 4 Board Status and Error Messages

## 4.1 BIOS Beep Codes

The BIOS uses audible beep codes to signal status messages and error messages indicating recoverable errors that occur during the POST. The beep codes are listed in Table 41. These beep codes can be heard through a speaker attached to the board's line out audio jack (see Figure 5, B on page 28).

**Table 41. BIOS Beep Codes** 

| Туре                          | Pattern                                                                                                    | Frequency                                     |
|-------------------------------|----------------------------------------------------------------------------------------------------|-----------------------------------------------|
| BIOS update in progress       | None                                                                                                    |                                               |
| Video error <sup>(Note)</sup> | On-off (1.0 second each) two times, then 2.5-second pause (off), entire pattern repeats (beeps and pause) once and the BIOS will continue to boot. | 932 Hz<br>When no VGA option ROM is<br>found. |
| Memory error                  | On-off (1.0 second each) three times, then 2.5-second pause (off), entire pattern repeats (beeps and pause) until the system is powered off.       | 932 Hz                                        |
| Thermal trip warning          | Alternate high and low beeps (1.0 second each) for eight beeps, followed by system shut down.                                                      | High beep 2000 Hz<br>Low beep 1500 Hz         |

Note: Disabled per default BIOS setup option.

## 4.2 Front-panel Power LED Blink Codes

Whenever a recoverable error occurs during POST, the BIOS causes the board's front panel power LED to blink an error message describing the problem (see Table 42).

**Table 42. Front-panel Power LED Blink Codes** 

| Туре                          | Pattern                                                                                                    | Note                             |
|-------------------------------|----------------------------------------------------------------------------------------------------|----------------------------------|
| BIOS update in progress       | Off when the update begins, then on for 0.5 seconds, then off for 0.5 seconds. The pattern repeats until the BIOS update is complete.                                     |                                  |
| Video error <sup>(Note)</sup> | On-off (1.0 second each) two times, then 2.5-second pause (off), entire pattern repeats (blink and pause) until the system is powered off.                                | When no VGA option ROM is found. |
| Memory error                  | On-off (1.0 second each) three times, then 2.5-second pause (off), entire pattern repeats (blinks and pause) until the system is powered off.                             |                                  |
| Thermal trip warning          | Each beep will be accompanied by the following blink pattern: .25 seconds on, .25 seconds off, .25 seconds on, .25 seconds off. This will result in a total of 16 blinks. |                                  |

Note: Disabled per default BIOS setup option.

## **4.3 BIOS Error Messages**

Whenever a recoverable error occurs during POST, the BIOS displays an error message describing the problem. Table 43 lists the error messages and provides a brief description of each.

**Table 43. BIOS Error Messages** 

| Error Message                                                         | Explanation                                                                                      |
|-----------------------------------------------------------------------|--------------------------------------------------------------------------------------------------|
| CMOS Battery Low The battery may be losing power. Replace the battery |                                                                                                  |
| CMOS Checksum Bad                                                     | The CMOS checksum is incorrect. CMOS memory may have been corrupted. Run Setup to reset values.  |
| Memory Size Decreased                                                 | Memory size has decreased since the last boot. If no memory was removed, then memory may be bad. |
| No Boot Device Available System did not find a device to boot.        |                                                                                                  |

## 4.4 Port 80h POST Codes

During the POST, the BIOS generates diagnostic progress codes (POST codes) to I/O port 80h. If the POST fails, execution stops and the last POST code generated is left at port 80h. This code is useful for determining the point where an error occurred.

Displaying the POST codes requires a PCI bus add-in card, often called a POST card. The POST card can decode the port and display the contents on a medium such as a seven-segment display.

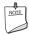

#### **NOTE**

The POST card must be installed in the PCI bus connector.

The following tables provide information about the POST codes generated by the BIOS:

- Table 44 lists the Port 80h POST code ranges
- Table 45 lists the Port 80h POST codes themselves
- Table 46 lists the Port 80h POST sequence

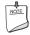

#### **NOTE**

In the tables listed above, all POST codes and range values are listed in hexadecimal.

**Table 44. Port 80h POST Code Ranges** 

| Subsystem                                                                                                    |  |
|----------------------------------------------------------------------------------------------------|--|
| Entering SX states S0 to S5.                                                                                         |  |
| Resuming from SX states (0x10 - 0x20 - S2, 0x30 - S3, etc.)                                                          |  |
| PEI phase pre MRC execution                                                                                          |  |
| MRC memory detection                                                                                                 |  |
| PEI phase post MRC execution                                                                                         |  |
| Recovery                                                                                                    |  |
| Platform DXE driver                                                                                                  |  |
| CPU Initialization (PEI, DXE, SMM)                                                                                   |  |
| I/O Buses: PCI, USB, ATA etc. 0x5F is an unrecoverable error. Start with PCI.                                        |  |
| BDS                                                                                                    |  |
| Output devices: All output consoles.                                                                                 |  |
| For future use                                                                                                    |  |
| Input devices: Keyboard/Mouse.                                                                                       |  |
| For future use                                                                                                    |  |
| Boot Devices: Includes fixed media and removable media. Not that critical since consoles should be up at this point. |  |
| For future use                                                                                                    |  |
| For future use                                                                                                    |  |
|                                                                                                    |  |

**Table 45. Port 80h POST Codes** 

| Port 80 Code                  | Progress Code Enumeration                       |  |  |
|-------------------------------|-------------------------------------------------|--|--|
|                               | ACPI S States                                   |  |  |
| 0x00,0x01,0x02,0x03,0x04,0x05 | Entering S0, S2, S3, S4, or S5 state            |  |  |
| 0x10,0x20,0x30                | Resuming from S2, S3, S4, or S5 state           |  |  |
|                               |                                                 |  |  |
|                               | PEI before MRC                                  |  |  |
|                               | PEI Platform driver                             |  |  |
| 0x11                          | Set boot mode, GPIO init                        |  |  |
| 0x12                          | Early chipset register programming              |  |  |
| 0x13                          | Basic chipset initialization                    |  |  |
| 0x14                          | LAN init                                        |  |  |
| 0x15                          | Exit early platform init driver                 |  |  |
|                               | PEI SMBUS                                       |  |  |
| 0x16                          | SMBUS driver init                               |  |  |
| 0x17                          | Entry to SMBUS execute read/write               |  |  |
| 0x18                          | Exit SMBUS execute read/write                   |  |  |
|                               | Memory                                          |  |  |
| 0x21                          | MRC entry point                                 |  |  |
| 0x24                          | Detecting presence of memory DIMMs              |  |  |
| 0x25                          | Override Detected DIMM settings                 |  |  |
| 0x27                          | Configuring memory.                             |  |  |
| 0x28                          | Testing memory                                  |  |  |
|                               | PEIMs/Recovery                                  |  |  |
| 0x31                          | Crisis Recovery has initiated                   |  |  |
| 0x33                          | Loading recovery capsule                        |  |  |
| 0x34                          | Start recovery capsule / valid capsule is found |  |  |
|                               | CPU Initialization                              |  |  |
|                               | CPU PEI Phase                                   |  |  |
| 0x41                          | Begin CPU PEI Init                              |  |  |
| 0x42                          | XMM instruction enabling                        |  |  |
| 0x43                          | End CPU PEI Init                                |  |  |
|                               | CPU PEI SMM Phase                               |  |  |
| 0x44                          | Begin CPU SMM Init smm relocate bases           |  |  |
| 0x45                          | Smm relocate bases for APs                      |  |  |
| 0x46                          | End CPU SMM Init                                |  |  |
|                               |                                                 |  |  |

continued

Table 45. Port 80h POST Codes (continued)

| Port 80 Code | <b>Progress Code Enumeration</b>                               |  |
|--------------|----------------------------------------------------------------|--|
|              | CPU DXE Phase                                                  |  |
| 0x47         | CPU DXE Phase begin                                            |  |
| 0x48         | Refresh memory space attributes according to MTRRs             |  |
| 0x49         | Load the microcode if needed                                   |  |
| 0x4A         | Initialize strings to HII database                             |  |
| 0x4B         | Initialize MP support                                          |  |
| 0x4C         | CPU DXE Phase End                                              |  |
|              | CPU DXE SMM Phase                                              |  |
| 0x4D         | CPU DXE SMM Phase begin                                        |  |
| 0x4E         | Relocate SM bases for all APs                                  |  |
| 0x4F         | CPU DXE SMM Phase end                                          |  |
|              | I/O BUSES                                                      |  |
| 0x50         | Enumerating PCI buses                                          |  |
| 0x51         | Allocating resources to PCI bus                                |  |
| 0x52         | Hot Plug PCI controller initialization                         |  |
|              | USB                                                            |  |
| 0x58         | Resetting USB bus                                              |  |
| 0x59         | Reserved for USB                                               |  |
|              | ATA/ATAPI/SATA                                                 |  |
| 0x5A         | Resetting PATA/SATA bus and all devices                        |  |
| 0x5B         | Reserved for ATA                                               |  |
|              | BDS                                                            |  |
| 0x60         | BDS driver entry point initialize                              |  |
| 0x61         | BDS service routine entry point (can be called multiple times) |  |
| 0x62         | BDS Step2                                                      |  |
| 0x63         | BDS Step3                                                      |  |
| 0x64         | BDS Step4                                                      |  |
| 0x65         | BDS Step5                                                      |  |
| 0x66         | BDS Step6                                                      |  |
| 0x67         | BDS Step7                                                      |  |
| 0x68         | BDS Step8                                                      |  |
| 0x69         | BDS Step9                                                      |  |
| 0x6A         | BDS Step10                                                     |  |
| 0x6B         | BDS Step11                                                     |  |
| 0x6C         | BDS Step12                                                     |  |
| 0x6D         | BDS Step13                                                     |  |
| 0x6E         | BDS Step14                                                     |  |
| 0x6F         | BDS return to DXE core (should not get here)                   |  |
|              |                                                                |  |

continued

## **Intel Desktop Board D2500CC Technical Product Specification**

Table 45. Port 80h POST Codes (continued)

| Port 80 Code | Progress Code Enumeration                                           |  |  |
|--------------|---------------------------------------------------------------------|--|--|
|              | Keyboard (PS/2 or USB)                                              |  |  |
| 0x90         | Resetting keyboard                                                  |  |  |
| 0x91         | Disabling the keyboard                                              |  |  |
| 0x92         | Detecting the presence of the keyboard                              |  |  |
| 0x93         | Enabling the keyboard                                               |  |  |
| 0x94         | Clearing keyboard input buffer                                      |  |  |
| 0x95         | Instructing keyboard controller to run Self Test (PS/2 only)        |  |  |
|              | Mouse (PS/2 or USB)                                                 |  |  |
| 0x98         | Resetting mouse                                                     |  |  |
| 0x99         | Detecting mouse                                                     |  |  |
| 0x9A         | Detecting presence of mouse                                         |  |  |
| 0x9B         | Enabling mouse                                                      |  |  |
|              | Fixed Media                                                         |  |  |
| 0xB0         | Resetting fixed media                                               |  |  |
| 0xB1         | Disabling fixed media                                               |  |  |
| 0xB2         | Detecting presence of a fixed media (IDE hard drive detection etc.) |  |  |
| 0xB3         | Enabling/configuring a fixed media                                  |  |  |
|              | Removable Media                                                     |  |  |
| 0xB8         | Resetting removable media                                           |  |  |
| 0xB9         | Disabling removable media                                           |  |  |
| 0xBA         | Detecting presence of a removable media (IDE, CDROM detection etc.) |  |  |
| 0xBC         | Enabling/configuring a removable media                              |  |  |
|              | DXE Core                                                            |  |  |
| 0xE4         | Entered DXE phase                                                   |  |  |
|              | BDS                                                                 |  |  |
| 0xE7         | Waiting for user input                                              |  |  |
| 0xE8         | Checking password                                                   |  |  |
| 0xE9         | Entering BIOS setup                                                 |  |  |
| 0xEB         | Calling Legacy Option ROMs                                          |  |  |
|              | Runtime Phase/EFI OS Boot                                           |  |  |
| 0xF8         | EFI boot service ExitBootServices ( ) has been called               |  |  |
| 0xF9         | EFI runtime service SetVirtualAddressMap ( ) has been called        |  |  |

**Table 46. Typical Port 80h POST Sequence** 

| POST Code | Description                             |
|-----------|-----------------------------------------|
| 24        | Detecting presence of memory DIMMs      |
| 27        | Configuring memory                      |
| 28        | Testing memory                          |
| 33        | Loading recovery capsule                |
| E4        | Entered DXE phase                       |
| 50        | Enumerating PCI buses                   |
| 51        | Allocating resourced to PCI bus         |
| 92        | Detecting the presence of the keyboard  |
| 90        | Resetting keyboard                      |
| 94        | Clearing keyboard input buffer          |
| 95        | Keyboard Self Test                      |
| EB        | Calling Video BIOS                      |
| 58        | Resetting USB bus                       |
| 5A        | Resetting PATA/SATA bus and all devices |
| 92        | Detecting the presence of the keyboard  |
| 90        | Resetting keyboard                      |
| 94        | Clearing keyboard input buffer          |
| 5A        | Resetting PATA/SATA bus and all devices |
| 28        | Testing memory                          |
| 90        | Resetting keyboard                      |
| 94        | Clearing keyboard input buffer          |
| E7        | Waiting for user input                  |
| 00        | Ready to boot                           |
| A3        | Legacy USB driver disconnect            |

**Intel Desktop Board D2500CC Technical Product Specification** 

# 5 Regulatory Compliance and Battery Disposal Information

## **5.1** Regulatory Compliance

This section contains the following regulatory compliance information for Intel Desktop Board D2500CC:

- Safety standards
- European Union Declaration of Conformity statement
- Product Ecology statements
- Electromagnetic Compatibility (EMC) standards
- Product certification markings

## **5.1.1** Safety Standards

Intel Desktop Board D2500CC complies with the safety standards stated in Table 47 when correctly installed in a compatible host system.

**Table 47. Safety Standards** 

| Standard       | Title                                                                                     |
|----------------|-------------------------------------------------------------------------------------------|
| CSA/UL 60950-1 | Information Technology Equipment – Safety - Part 1: General Requirements (USA and Canada) |
| EN 60950-1     | Information Technology Equipment – Safety - Part 1: General Requirements (European Union) |
| IEC 60950-1    | Information Technology Equipment – Safety - Part 1: General Requirements (International)  |

## 5.1.2 European Union Declaration of Conformity Statement

We, Intel Corporation, declare under our sole responsibility that the product Intel<sup>®</sup> Desktop Board D2500CC is in conformity with all applicable essential requirements necessary for CE marking, following the provisions of the European Council Directive 2004/108/EC (EMC Directive), 2006/95/EC (Low Voltage Directive), and 2002/95/EC (ROHS Directive).

The product is properly CE marked demonstrating this conformity and is for distribution within all member states of the EU with no restrictions.

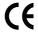

This product follows the provisions of the European Directives 2004/108/EC, 2006/95/EC, and 2002/95/EC.

**Čeština** Tento výrobek odpovídá požadavkům evropských směrnic 2004/108/EC, 2006/95/EC a 2002/95/EC.

**Dansk** Dette produkt er i overensstemmelse med det europæiske direktiv 2004/108/EC, 2006/95/EC & 2002/95/EC.

**Dutch** Dit product is in navolging van de bepalingen van Europees Directief 2004/108/EC, 2006/95/EC & 2002/95/EC.

**Eesti** Antud toode vastab Euroopa direktiivides 2004/108/EC, ja 2006/95/EC ja 2002/95/EC kehtestatud nõuetele.

**Suomi** Tämä tuote noudattaa EU-direktiivin 2004/108/EC, 2006/95/EC & 2002/95/EC määräyksiä.

**Français** Ce produit est conforme aux exigences de la Directive Européenne 2004/108/EC, 2006/95/EC & 2002/95/EC.

**Deutsch** Dieses Produkt entspricht den Bestimmungen der Europäischen Richtlinie 2004/108/EC, 2006/95/EC & 2002/95/EC.

**Ελληνικά** Το παρόν προϊόν ακολουθεί τις διατάξεις των Ευρωπαϊκών Οδηγιών 2004/108/EC, 2006/95/EC και 2002/95/EC.

*Magyar* E termék megfelel a 2004/108/EC, 2006/95/EC és 2002/95/EC Európai Irányelv előírásainak.

**Icelandic** Þessi vara stenst reglugerð Evrópska Efnahags Bandalagsins númer 2004/108/EC, 2006/95/EC, & 2002/95/EC.

**Italiano** Questo prodotto è conforme alla Direttiva Europea 2004/108/EC, 2006/95/EC & 2002/95/EC.

**Latviešu** Šis produkts atbilst Eiropas Direktīvu 2004/108/EC, 2006/95/EC un 2002/95/EC noteikumiem.

**Lietuvių** Šis produktas atitinka Europos direktyvų 2004/108/EC, 2006/95/EC, ir 2002/95/EC nuostatas.

**Malti** Dan il-prodott hu konformi mal-provvedimenti tad-Direttivi Ewropej 2004/108/EC, 2006/95/EC u 2002/95/EC.

**Norsk** Dette produktet er i henhold til bestemmelsene i det europeiske direktivet 2004/108/EC, 2006/95/EC & 2002/95/EC.

**Polski** Niniejszy produkt jest zgodny z postanowieniami Dyrektyw Unii Europejskiej 2004/108/EC, 206/95/EC i 2002/95/EC.

**Portuguese** Este produto cumpre com as normas da Diretiva Européia 2004/108/EC, 2006/95/EC & 2002/95/EC.

**Español** Este producto cumple con las normas del Directivo Europeo 2004/108/EC, 2006/95/EC & 2002/95/EC.

**Slovensky** Tento produkt je v súlade s ustanoveniami európskych direktív 2004/108/EC, 2006/95/EC a 2002/95/EC.

**Slovenščina** Izdelek je skladen z določbami evropskih direktiv 2004/108/EC, 2006/95/EC in 2002/95/EC.

**Svenska** Denna produkt har tillverkats i enlighet med EG-direktiv 2004/108/EC, 2006/95/EC & 2002/95/EC.

**Türkçe** Bu ürün, Avrupa Birliği'nin 2004/108/EC, 2006/95/EC ve 2002/95/EC yönergelerine uyar.

## **5.1.3** Product Ecology Statements

The following information is provided to address worldwide product ecology concerns and regulations.

## **5.1.3.1** Disposal Considerations

This product contains the following materials that may be regulated upon disposal: lead solder on the printed wiring board assembly.

## **5.1.3.2** Recycling Considerations

As part of its commitment to environmental responsibility, Intel has implemented the Intel Product Recycling Program to allow retail consumers of Intel's branded products to return used products to selected locations for proper recycling.

Please consult the <a href="http://www.intel.com/intel/other/ehs/product ecology">http://www.intel.com/intel/other/ehs/product ecology</a> for the details of this program, including the scope of covered products, available locations, shipping instructions, terms and conditions, etc.

#### 中文

作为其对环境责任之承诺的部分,英特尔已实施 Intel Product Recycling Program (英特尔产品 回收计划),以允许英特尔品牌产品的零售消费者将使用过的产品退还至指定地点作恰当的重复使 用处理。

请参考<u>http://www.intel.com/intel/other/ehs/product\_ecology</u> 了解此计划的详情,包括涉及产品之范围、回收地点、运送指导、条款和条件等。

#### Deutsch

Als Teil von Intels Engagement für den Umweltschutz hat das Unternehmen das Intel Produkt-Recyclingprogramm implementiert, das Einzelhandelskunden von Intel Markenprodukten ermöglicht, gebrauchte Produkte an ausgewählte Standorte für ordnungsgemäßes Recycling zurückzugeben.

Details zu diesem Programm, einschließlich der darin eingeschlossenen Produkte, verfügbaren Standorte, Versandanweisungen, Bedingungen usw., finden Sie auf der http://www.intel.com/intel/other/ehs/product\_ecology

#### Español

Como parte de su compromiso de responsabilidad medioambiental, Intel ha implantado el programa de reciclaje de productos Intel, que permite que los consumidores al detalle de los productos Intel devuelvan los productos usados en los lugares seleccionados para su correspondiente reciclado.

Consulte la <a href="http://www.intel.com/intel/other/ehs/product ecology">http://www.intel.com/intel/other/ehs/product ecology</a> para ver los detalles del programa, que incluye los productos que abarca, los lugares disponibles, instrucciones de envío, términos y condiciones, etc.

#### Français

Dans le cadre de son engagement pour la protection de l'environnement, Intel a mis en œuvre le programme Intel Product Recycling Program (Programme de recyclage des produits Intel) pour permettre aux consommateurs de produits Intel de recycler les produits usés en les retournant à des adresses spécifiées.

Visitez la page Web <a href="http://www.intel.com/intel/other/ehs/product\_ecology">http://www.intel.com/intel/other/ehs/product\_ecology</a> pour en savoir plus sur ce programme, à savoir les produits concernés, les adresses disponibles, les instructions d'expédition, les conditions générales, etc.

#### 日本語

インテルでは、環境保護活動の一環として、使い終えたインテル ブランド製品を指定の場所へ返送していただき、 リサイクルを適切に行えるよう、インテル製品リサイクル プログラムを発足させました。

対象製品、返送先、返送方法、ご利用規約など、このプログラムの詳細情報は、<a href="http://www.intel.com/intel/other/ehs/product\_ecology">http://www.intel.com/intel/other/ehs/product\_ecology</a> (英語)をご覧ください。

#### Malay

Sebagai sebahagian daripada komitmennya terhadap tanggungjawab persekitaran, Intel telah melaksanakan Program Kitar Semula Produk untuk membenarkan pengguna-pengguna runcit produk jenama Intel memulangkan produk terguna ke lokasi-lokasi terpilih untuk dikitarkan semula dengan betul.

Sila rujuk <a href="http://www.intel.com/intel/other/ehs/product\_ecology">http://www.intel.com/intel/other/ehs/product\_ecology</a> untuk mendapatkan butir-butir program ini, termasuklah skop produk yang dirangkumi, lokasi-lokasi tersedia, arahan penghantaran, terma & syarat, dsb.

#### **Portuguese**

Como parte deste compromisso com o respeito ao ambiente, a Intel implementou o Programa de Reciclagem de Produtos para que os consumidores finais possam enviar produtos Intel usados para locais selecionados, onde esses produtos são reciclados de maneira adequada.

Consulte o site <a href="http://www.intel.com/intel/other/ehs/product ecology">http://www.intel.com/intel/other/ehs/product ecology</a> (em Inglês) para obter os detalhes sobre este programa, inclusive o escopo dos produtos cobertos, os locais disponíveis, as instruções de envio, os termos e condições, etc.

#### Russian

В качестве части своих обязательств к окружающей среде, в Intel создана программа утилизации продукции Intel (Product Recycling Program) для предоставления конечным пользователям марок продукции Intel возможности возврата используемой продукции в специализированные пункты для должной утилизации.

Пожалуйста, обратитесь на веб-

сайт <a href="http://www.intel.com/intel/other/ehs/product\_ecology">http://www.intel.com/intel/other/ehs/product\_ecology</a> за информацией об этой программе, принимаемых продуктах, местах приема, инструкциях об отправке, положениях и условиях и т.д.

#### Türkçe

Intel, çevre sorumluluğuna bağımlılığının bir parçası olarak, perakende tüketicilerin Intel markalı kullanılmış ürünlerini belirlenmiş merkezlere iade edip uygun şekilde geri dönüştürmesini amaçlayan Intel Ürünleri Geri Dönüşüm Programı'nı uygulamaya koymuştur.

Bu programın ürün kapsamı, ürün iade merkezleri, nakliye talimatları, kayıtlar ve şartlar v.s dahil bütün ayrıntılarını ögrenmek için lütfen <a href="http://www.intel.com/intel/other/ehs/product\_ecology">http://www.intel.com/intel/other/ehs/product\_ecology</a>

Web sayfasına gidin.

## **5.1.4 EMC** Regulations

Intel Desktop Board D2500CC complies with the EMC regulations stated in Table 48 when correctly installed in a compatible host system.

Table 48. EMC Regulations

| Regulation                       | Title                                                                                                    |
|----------------------------------|----------------------------------------------------------------------------------------------------|
| FCC 47 CFR Part 15,<br>Subpart B | Title 47 of the Code of Federal Regulations, Part 15, Subpart B, Radio Frequency Devices. (USA)                               |
| ICES-003                         | Interference-Causing Equipment Standard, Digital Apparatus. (Canada)                                                          |
| EN55022                          | Limits and methods of measurement of Radio Interference Characteristics of Information Technology Equipment. (European Union) |
| EN55024                          | Information Technology Equipment – Immunity Characteristics Limits and methods of measurement. (European Union)               |
| EN55022                          | Australian Communications Authority, Standard for Electromagnetic Compatibility. (Australia and New Zealand)                  |
| CISPR 22                         | Limits and methods of measurement of Radio Disturbance Characteristics of Information Technology Equipment. (International)   |
| CISPR 24                         | Information Technology Equipment – Immunity Characteristics – Limits and Methods of Measurement. (International)              |
| VCCI V-3, V-4                    | Voluntary Control for Interference by Information Technology Equipment. (Japan)                                               |
| KN-22, KN-24                     | Korean Communications Commission – Framework Act on Telecommunications and Radio Waves Act (South Korea)                      |
| CNS 13438                        | Bureau of Standards, Metrology, and Inspection (Taiwan)                                                                       |

#### **FCC Declaration of Conformity**

This device complies with Part 15 of the FCC Rules. Operation is subject to the following two conditions: (1) this device may not cause harmful interference, and (2) this device must accept any interference received, including interference that may cause undesired operation.

For questions related to the EMC performance of this product, contact:

Intel Corporation, 5200 N.E. Elam Young Parkway, Hillsboro, OR 97124 1-800-628-8686

This equipment has been tested and found to comply with the limits for a Class B digital device, pursuant to Part 15 of the FCC Rules. These limits are designed to provide reasonable protection against harmful interference in a residential installation. This equipment generates, uses, and can radiate radio frequency energy and, if not installed and used in accordance with the instructions, may cause harmful interference to radio communications. However, there is no guarantee that interference will not occur in a particular installation. If this equipment does cause harmful interference to radio or television reception, which can be determined by turning the equipment off and on, the user is encouraged to try to correct the interference by one or more of the following measures:

- Reorient or relocate the receiving antenna.
- Increase the separation between the equipment and the receiver.
- Connect the equipment to an outlet on a circuit other than the one to which the receiver is connected.
- Consult the dealer or an experienced radio/TV technician for help.

Any changes or modifications to the equipment not expressly approved by Intel Corporation could void the user's authority to operate the equipment.

Tested to comply with FCC standards for home or office use.

#### **Canadian Department of Communications Compliance Statement**

This digital apparatus does not exceed the Class B limits for radio noise emissions from digital apparatus set out in the Radio Interference Regulations of the Canadian Department of Communications.

Le présent appareil numerique német pas de bruits radioélectriques dépassant les limites applicables aux appareils numériques de la classe B prescrites dans le Réglement sur le broullage radioélectrique édicté par le ministére des Communications du Canada.

#### **Japan VCCI Statement**

Japan VCCI Statement translation: This is a Class B product based on the standard of the Voluntary Control Council for Interference from Information Technology Equipment (VCCI). If this is used near a radio or television receiver in a domestic environment, it may cause radio interference. Install and use the equipment according to the instruction manual.

この装置は、情報処理装置等電波障害自主規制協議会(VCCI)の基準に基づくクラスB情報技術装置です。この装置は、家庭環境で使用することを目的としていますが、この装置がラジオやテレビジョン受信機に近接して使用されると、受信障害を引き起こすことがあります。

取扱説明書に従って正しい取り扱いをして下さい。

#### **Korea Class B Statement**

Korea Class B Statement translation: This equipment is for home use, and has acquired electromagnetic conformity registration, so it can be used not only in residential areas, but also other areas.

이 기기는 가정용(B급) 전자파적합기기로서 주 로 가정에서 사용하는 것을 목적으로 하며, 모 든 지역에서 사용할 수 있습니다.

## 5.1.5 ENERGY STAR\* 5.0, e-Standby, and ErP Compliance

Intel Desktop Board D2500CC meets the ENERGY STAR requirements listed in Table 49 when used in corresponding system configurations.

**Table 49. ENERGY STAR Requirements** 

| ENERGY STAR Specification | Computer Type                  | Required<br>States                     | Capability<br>Adjustments                           | Typical Electricity Consumption (TEC) Criteria                                           |
|---------------------------|--------------------------------|----------------------------------------|-----------------------------------------------------|------------------------------------------------------------------------------------------|
| v4.0                      | Desktop Computer               | Idle State (Cat A)                     | With and without                                    | N/A                                                                                      |
| v4.0                      | Integrated Computer            | Sleep Mode<br>Standby Level            | Wake On LAN<br>(Sleep, Standby)                     |                                                                                          |
| v5.0                      | Desktop Computer               | Off Mode                               | With and without                                    | Cat A under                                                                              |
| v5.0                      | Integrated Desktop<br>Computer | Sleep Mode Idle State Active State     | additional internal<br>storage                      | "desktop<br>conventional" and<br>"desktop<br>proxying"<br>operational mode<br>weightings |
| v5.0                      | Thin Client                    | Off Mode Sleep Mode Idle State (Cat B) | With and without<br>Wake On LAN<br>(Sleep, Standby) | N/A                                                                                      |

The Desktop Boards also meet the following international requirements:

- Republic of Korea e-Standby program
- European Union Energy-related Products (ErP) directive

| For information about                                       | Refer to                                                                                                    |
|-------------------------------------------------------------|----------------------------------------------------------------------------------------------------|
| ENERGY STAR requirements and recommended configurations     | http://www.intel.com/go/energystar                                                                                     |
| Electronic Product Environmental Assessment Tool (EPEAT)    | http://www.epeat.net/                                                                                                  |
| Korea e-Standby Program                                     | http://www.kemco.or.kr/new_eng/pq02/<br>pq02100300.asp                                                                 |
| European Union Energy-related Products Directive 2009 (ErP) | http://ec.europa.eu/enterprise/policies/s<br>ustainable-business/sustainable-product-<br>policy/ecodesign/index_en.htm |

## **5.1.6** Regulatory Compliance Marks (Board Level)

Intel Desktop Board D2500CC has the regulatory compliance marks shown in Table 50.

**Table 50. Regulatory Compliance Marks** 

| Description                                                                                                    | Mark      |
|----------------------------------------------------------------------------------------------------|-----------|
| UL joint US/Canada Recognized Component mark. Includes adjacent UL file number for Intel Desktop Boards: E210882.                                                                                                    | c FLI® US |
| FCC Declaration of Conformity logo mark for Class B equipment.                                                                                                    | F©        |
| CE mark. Declaring compliance to the European Union (EU) EMC directive, Low Voltage directive, and RoHS directive.                                                                                                    | CE        |
| Australian Communications Authority (ACA) and New Zealand Radio Spectrum Management (NZ RSM) C-tick mark. Includes adjacent Intel supplier code number, N-232.                                                                                                    | C         |
| Japan VCCI (Voluntary Control Council for Interference) mark.                                                                                                    | VŒI       |
| Korea Certification mark. Includes an adjacent KCC (Korean Communications Commission) certification number: KCC-REM-CPU-D2500CC.                                                                                                    |           |
| Taiwan BSMI (Bureau of Standards, Metrology and Inspections) mark. Includes adjacent Intel company number, D33025.                                                                                                    | €         |
| Printed wiring board manufacturer's recognition mark. Consists of a unique UL recognized manufacturer's logo, along with a flammability rating (solder side).                                                                                                    | V-0       |
| China RoHS/Environmentally Friendly Use Period Logo: This is an example of the symbol used on Intel Desktop Boards and associated collateral. The color of the mark may vary depending upon the application. The Environmental Friendly Usage Period (EFUP) for Intel Desktop Boards has been determined to be 10 years. | 10)       |

#### **5.2 Battery Disposal Information**

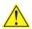

## **A** CAUTION

Risk of explosion if the battery is replaced with an incorrect type. Batteries should be recycled where possible. Disposal of used batteries must be in accordance with local environmental regulations.

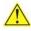

## PRÉCAUTION

Risque d'explosion si la pile usagée est remplacée par une pile de type incorrect. Les piles usagées doivent être recyclées dans la mesure du possible. La mise au rebut des piles usagées doit respecter les réglementations locales en vigueur en matière de protection de l'environnement.

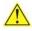

## FORHOLDSREGEL

Eksplosionsfare, hvis batteriet erstattes med et batteri af en forkert type. Batterier bør om muligt genbruges. Bortskaffelse af brugte batterier bør foregå i overensstemmelse med gældende miljølovgivning.

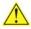

#### OBS!

Det kan oppstå eksplosjonsfare hvis batteriet skiftes ut med feil type. Brukte batterier bør kastes i henhold til gjeldende miljølovgivning.

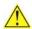

## VIKTIGT!

Risk för explosion om batteriet ersätts med felaktig batterityp. Batterier ska kasseras enligt de lokala miljövårdsbestämmelserna.

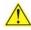

## 🔼 VARO

Räjähdysvaara, jos pariston tyyppi on väärä. Paristot on kierrätettävä, jos se on maghdollista. Käytetyt paristot on hävitettävä paikallisten ympäristömääräysten mukaisesti.

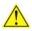

#### VORSICHT

Bei falschem Einsetzen einer neuen Batterie besteht Explosionsgefahr. Die Batterie darf nur durch denselben oder einen entsprechenden, vom Hersteller empfohlenen Batterietyp ersetzt werden. Entsorgen Sie verbrauchte Batterien den Anweisungen des Herstellers entsprechend.

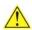

#### **AVVERTIMENTO**

Esiste il pericolo di un esplosione se la pila non viene sostituita in modo corretto. Utilizzare solo pile uguali o di tipo equivalente a quelle consigliate dal produttore. Per disfarsi delle pile usate, seguire le istruzioni del produttore.

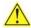

## 🗥 PRECAUCIÓN

Existe peligro de explosión si la pila no se cambia de forma adecuada. Utilice solamente pilas iguales o del mismo tipo que las recomendadas por el fabricante del equipo. Para deshacerse de las pilas usadas, siga igualmente las instrucciones del fabricante.

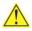

#### WAARSCHUWING

Er bestaat ontploffingsgevaar als de batterij wordt vervangen door een onjuist type batterij. Batterijen moeten zoveel mogelijk worden gerecycled. Houd u bij het weggooien van gebruikte batterijen aan de plaatselijke milieuwetgeving.

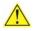

## 🗥 ATENÇÃO

Haverá risco de explosão se a bateria for substituída por um tipo de bateria incorreto. As baterias devem ser recicladas nos locais apropriados. A eliminação de baterias usadas deve ser feita de acordo com as regulamentações ambientais da região.

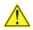

## 🔼 AŚCIAROŽZNAŚĆ

Існуе рызыка выбуху, калі заменены акумулятар неправільнага тыпу. Акумулятары павінны, па магчымасці, перепрацоўвацца. Пазбаўляцца ад старых акумулятараў патрэбна згодна з мясцовым заканадаўствам па экалогіі.

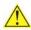

## 🔼 UPOZORNÌNÍ

V případě výměny baterie za nesprávný druh může dojít k výbuchu. Je-li to možné, baterie by měly být recyklovány. Baterie je třeba zlikvidovat v souladu s místními předpisy o životním prostředí.

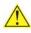

## Προσοχή

Υπάρχει κίνδυνος για έκρηξη σε περίπτωση που η μπαταρία αντικατασταθεί από μία λανθασμένου τύπου. Οι μπαταρίες θα πρέπει να ανακυκλώνονται όταν κάτι τέτοιο είναι δυνατό. Η απόρριψη των χρησιμοποιημένων μπαταριών πρέπει να γίνεται σύμφωνα με τους κατά τόπο περιβαλλοντικούς κανονισμούς.

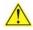

## 🔼 VIGYÁZAT

Ha a telepet nem a megfelelő típusú telepre cseréli, az felrobbanhat. A telepeket lehetőség szerint újra kell hasznosítani. A használt telepeket a helyi környezetvédelmi előírásoknak megfelelően kell kiselejtezni.

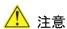

異なる種類の電池を使用すると、爆発の危険があります。リサイクル が可能な地域であれば、電池をリサイクルしてください。使用後の電 池を破棄する際には、地域の環境規制に従ってください。

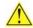

#### **AWAS**

Risiko letupan wujud jika bateri digantikan dengan jenis yang tidak betul. Bateri sepatutnya dikitar semula jika boleh. Pelupusan bateri terpakai mestilah mematuhi peraturan alam sekitar tempatan.

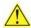

## 🔼 OSTRZEŻENIE

Istnieje niebezpieczeństwo wybuchu w przypadku zastosowania niewłaściwego typu baterii. Zużyte baterie należy w miarę możliwości utylizować zgodnie z odpowiednimi przepisami ochrony środowiska.

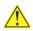

## PRECAUTIE

Risc de explozie, dacă bateria este înlocuită cu un tip de baterie necorespunzător. Bateriile trebuie reciclate, dacă este posibil. Depozitarea bateriilor uzate trebuie să respecte reglementările locale privind protecția mediului.

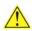

#### ВНИМАНИЕ

При использовании батареи несоответствующего типа существует риск ее взрыва. Батареи должны быть утилизированы по возможности. Утилизация батарей должна проводится по правилам, соответствующим местным требованиям.

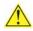

## UPOZORNENIE

Ak batériu vymeníte za nesprávny typ, hrozí nebezpečenstvo jej výbuchu. Batérie by sa mali podľa možnosti vždy recyklovať. Likvidácia použitých batérií sa musí vykonávať v súlade s miestnymi predpismi na ochranu životného prostredia.

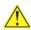

## POZOR

Zamenjava baterije z baterijo drugačnega tipa lahko povzroči eksplozijo. Če je mogoče, baterije reciklirajte. Rabljene baterije zavrzite v skladu z lokalnimi okoljevarstvenimi predpisi.

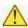

## 🔼 คำเตือน

ระวังการระเบิดที่เกิดจากเปลี่ยนแบตเตอรี่ผิดประเภท หากเป็นไปได้ ควรนำแบตเตอรี่ไปรีไซเคิล การ ทิ้งแบตเตอรี่ใช้แล้วต้องเป็นไปตามกฎข้อบังคับด้านสิ่งแวดล้อมของท้องถิ่น.

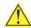

## UYARI

Yanlış türde pil takıldığında patlama riski vardır. Piller mümkün olduğunda geri dönüştürülmelidir. Kullanılmış piller, yerel çevre yasalarına uygun olarak atılmalıdır.

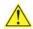

#### 🔼 ОСТОРОГА

Використовуйте батареї правильного типу, інакше існуватиме ризик вибуху. Якщо можливо, використані батареї слід утилізувати. Утилізація використаних батарей має бути виконана згідно місцевих норм, що регулюють охорону довкілля.

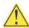

## \Lambda UPOZORNĚNÍ

V případě výměny baterie za nesprávný druh může dojít k výbuchu. Je-li to možné, baterie by měly být recyklovány. Baterie je třeba zlikvidovat v souladu s místními předpisy o životním prostředí.

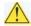

## L ETTEVAATUST

Kui patarei asendatakse uue ebasobivat tüüpi patareiga, võib tekkida plahvatusoht. Tühjad patareid tuleb võimaluse korral viia vastavasse kogumispunkti. Tühjade patareide äraviskamisel tuleb järgida kohalikke keskkonnakaitse alaseid reegleid.

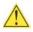

## FIGYELMEZTETÉS

Ha az elemet nem a megfelelő típusúra cseréli, felrobbanhat. Az elemeket lehetőség szerint újra kell hasznosítani. A használt elemeket a helyi környezetvédelmi előírásoknak megfelelően kell kiseleitezni.

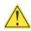

## UZMANĪBU

Pastāv eksplozijas risks, ja baterijas tiek nomainītas ar nepareiza veida baterijām. Ja iespējams, baterijas vajadzētu nodot attiecīgos pieņemšanas punktos. Bateriju izmešanai atkritumos jānotiek saskaņā ar vietējiem vides aizsardzības noteikumiem.

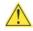

## DĖMESIO

Naudojant netinkamo tipo baterijas įrenginys gali sprogti. Kai tik įmanoma, baterijas reikia naudoti pakartotinai. Panaudotas baterijas išmesti būtina pagal vietinius aplinkos apsaugos nuostatus.

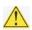

#### /!\ ATTENZJONI

Riskju ta' splužjoni jekk il-batterija tinbidel b'tip ta' batterija mhux korrett. Il-batteriji għandhom jigu riciklati fejn hu possibbli. Ir-rimi ta' batteriji uzati għandu jsir skond ir-regolamenti ambjentali lokali.

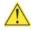

## OSTRZEŻENIE

Ryzyko wybuchu w przypadku wymiany na baterie niewłaściwego typu. W miarę możliwości baterie należy poddać recyklingowi. Zużytych baterii należy pozbywać się zgodnie z lokalnie obowiązującymi przepisami w zakresie ochrony środowiska.

**Intel Desktop Board D2500CC Technical Product Specification**